# SIMARIS Planning Tools SIMARIS Planning Tools<br>-- Easy, fast and safe to plan electrical power distribution<br>-- Easy, fast and safe to plan electrical power distribution UNRESTRICTED ON THE SACTOR OF THE SACTOR CONTROLLER TO A 2019 SIMULATED CONTROLLER TO A 2019 SIMULATED ON THE SACTOR CONTROLLER TO A 2019 SIMULATED ON A 2019 SIMULATED ON A 2019 SIMULATED ON A 2019 SIMULATED ON A 2019 SIMU

黒く

**SIEMENS** 

Ingenuity for Life

### Table of content

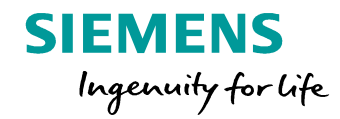

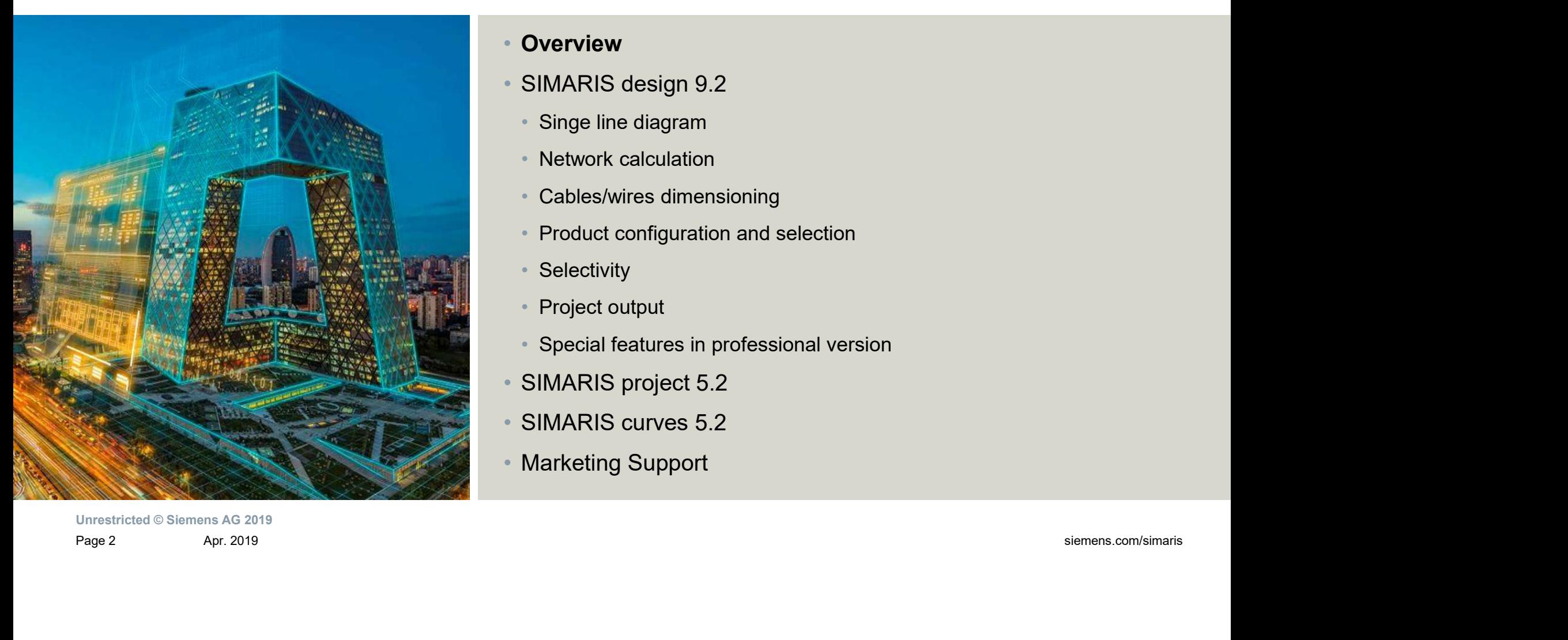

### • Overview

- SIMARIS design 9.2
	- Singe line diagram
	- Network calculation
	- Cables/wires dimensioning
	- Product configuration and selection
	- Selectivity
	- Project output
	- Special features in professional version
- SIMARIS project 5.2
- SIMARIS curves 5.2
- Marketing Support

### Outline of the SIMARIS planning tools

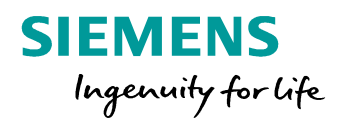

The SIMARIS planning tools provide efficient support in dimensioning an electric power distribution system and determining the equipment and distributing systems for it.

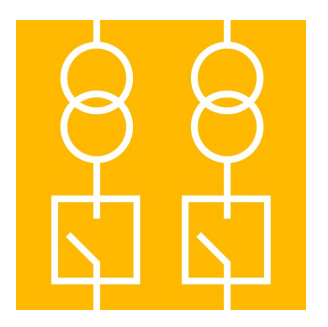

SIMARIS design for network calculation and dimensioning

Unrestricted © Siemens AG 2019

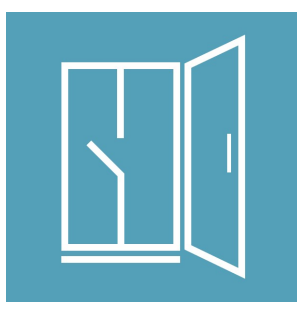

SIMARIS project

SIMARIS design<br>
SIMARIS design<br>
for network calculation<br>
and dimensioning<br>
systems and the budget as<br>
well as creating the space<br>
specifications<br>
specifications<br>
specifications<br>  $\frac{1}{2}$ <br>
SIMARIS curves<br>
for visualizing<br> for determining the space requirements of distributing systems and the budget as well as creating technical specifications

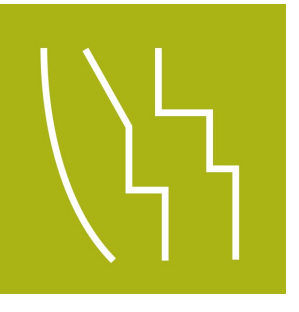

SIMARIS curves for visualizing characteristic tripping curves, cut-off current and let-through energy curves

## Outline of the SIMARIS planning tools

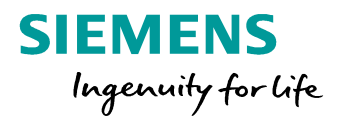

### **Highlights**

- **Putline of the SIMARIS planning tools<br>
Highlights<br>
 Intuitive and easy handling with user-<br>
friendly documentation options for the<br>
planning results** friendly documentation options for the planning results
- **Dutline of the SIMARIS planning tools**<br> **Highlights**<br>
 Intuitive and easy handling with user-<br>
friendly documentation options for the<br>
planning results<br>
 End-to-end planning for all equipment and<br>
systems from the medi systems from the medium-voltage level to the power consumer **Dutline of the SIMARIS planning tools**<br> **Highlights**<br>
• Intuitive and easy handling with user-<br>
friendly documentation options for the<br>
planning results<br>
• End-to-end planning for all equipment and<br>
systems from the medi
- components and distributing systems
- with flexibility in the planning and implementation process

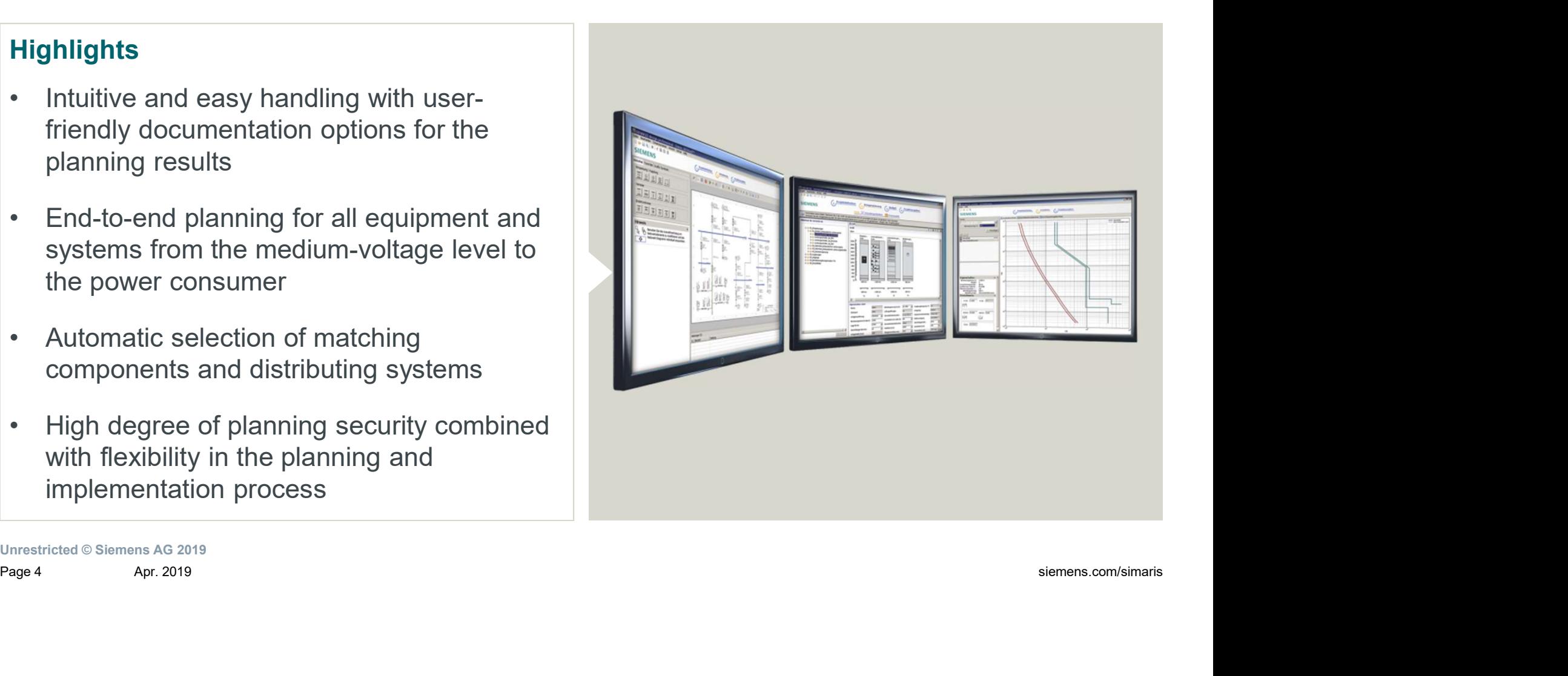

### Planning range from MV down to LV in the SIMARIS planning tools

Page 5<br>
Page 5<br>
Page 5<br>
Page 5<br>
Page 5<br>
Page 5<br>
Page 5<br>
Page 5<br>
Page 5<br>
Page 5<br>
Page 5<br>
Page 5<br>
Page 5<br>
Page 5<br>
Page 5<br>
Page 3<br>
Page 3<br>
Page 3<br>
Page 3<br>
Page 3<br>
Page 3<br>
Page 3<br>
Page 3<br>
Page 3<br>
Page 3<br>
Page 3<br>
Page 3<br>
Page 3 G) and the state of the state of the state of the state of the state of the state of the state of the state of ~ ~  $M$ **UPS UPS Example 2**  $~\dot\Phi\otimes\dot\otimes$   $~\dot\heartsuit$   $~\dot\heartsuit$   $~\dot\$ SIEMENS<br>
Ingenuity for Life<br>
e switchgear<br>
Transformer<br>
ain distribution board<br>
Busbar trunking systems<br>
ards Low-voltage main distribution board **Transformer** Medium-voltage switchgear

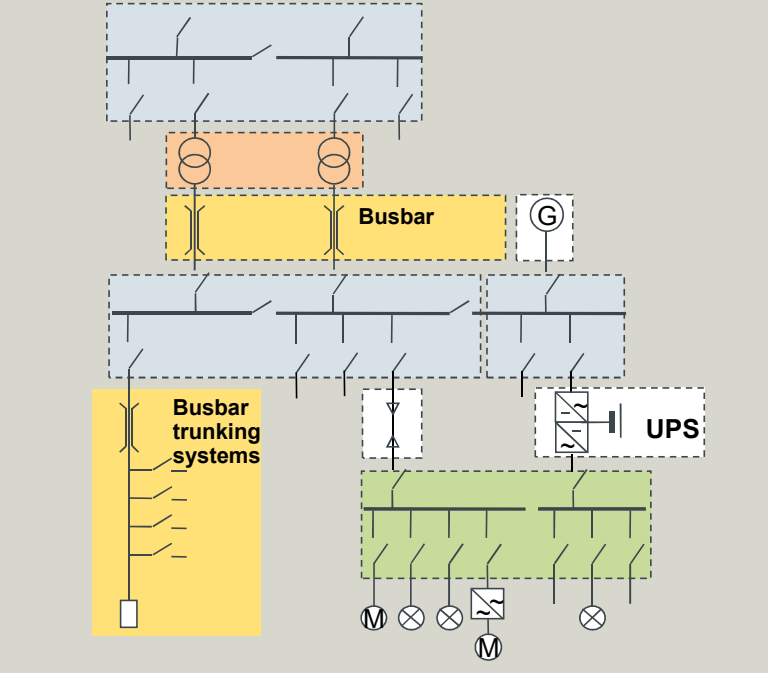

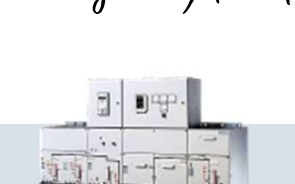

### Table of content

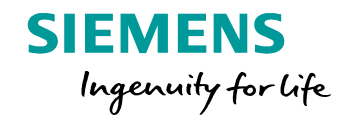

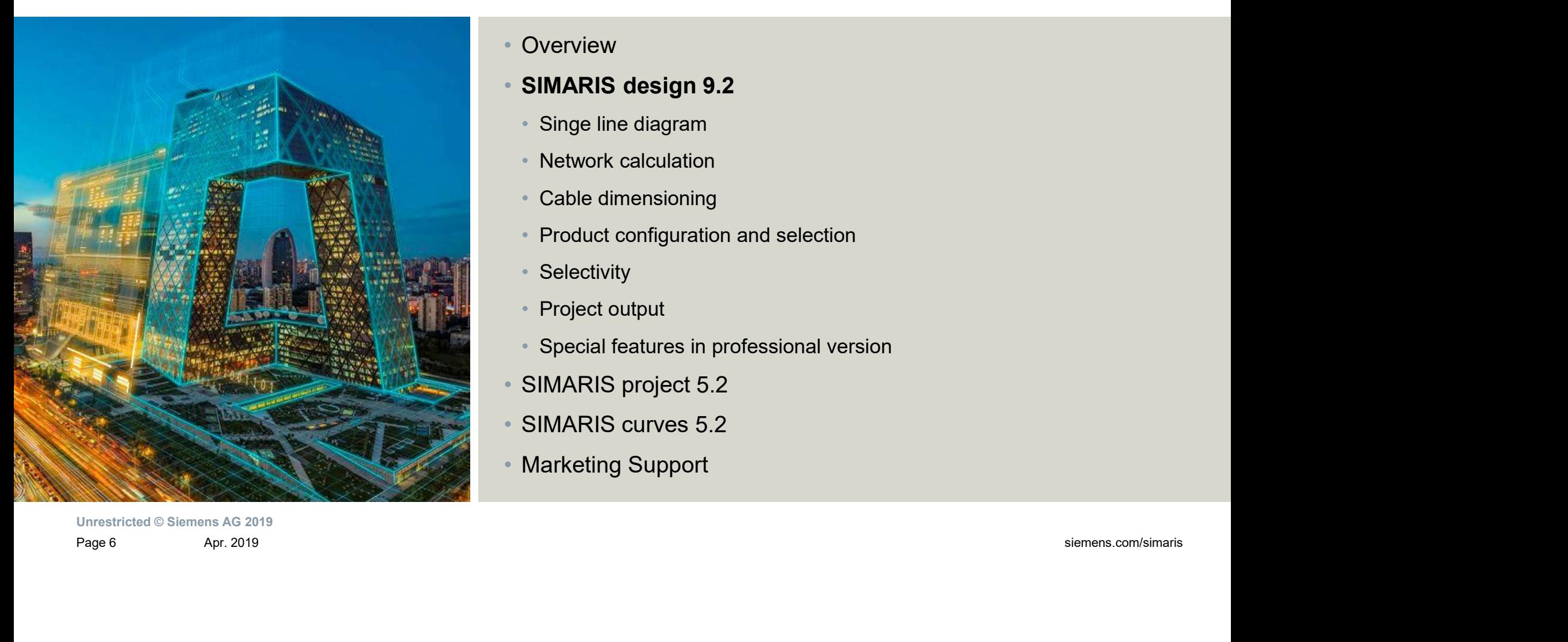

• Overview

- SIMARIS design 9.2
	- Singe line diagram
	- Network calculation
	- Cable dimensioning
	- Product configuration and selection
	- Selectivity
	- Project output
	- Special features in professional version
- SIMARIS project 5.2
- SIMARIS curves 5.2
- Marketing Support

### SIMARIS design overview

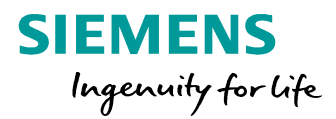

### **Highlights**

- SIMARIS design overview<br>
Highlights<br>
 Calculation of short-circuit current, load flow,<br>
voltage drop and energy balance<br>
 Consideration of required personal, shortvoltage drop and energy balance Fighlights<br>
• Calculation of short-circuit current, load flow,<br>
• Calculation of short-circuit current, load flow,<br>
• Consideration of required personal, short-<br>
• Free definition of network operating modes
- circuit and overload protection, selectivity
- and switching conditions
- 
- accepted rules of good installation practice and all applicable standards (VDE, IEC)

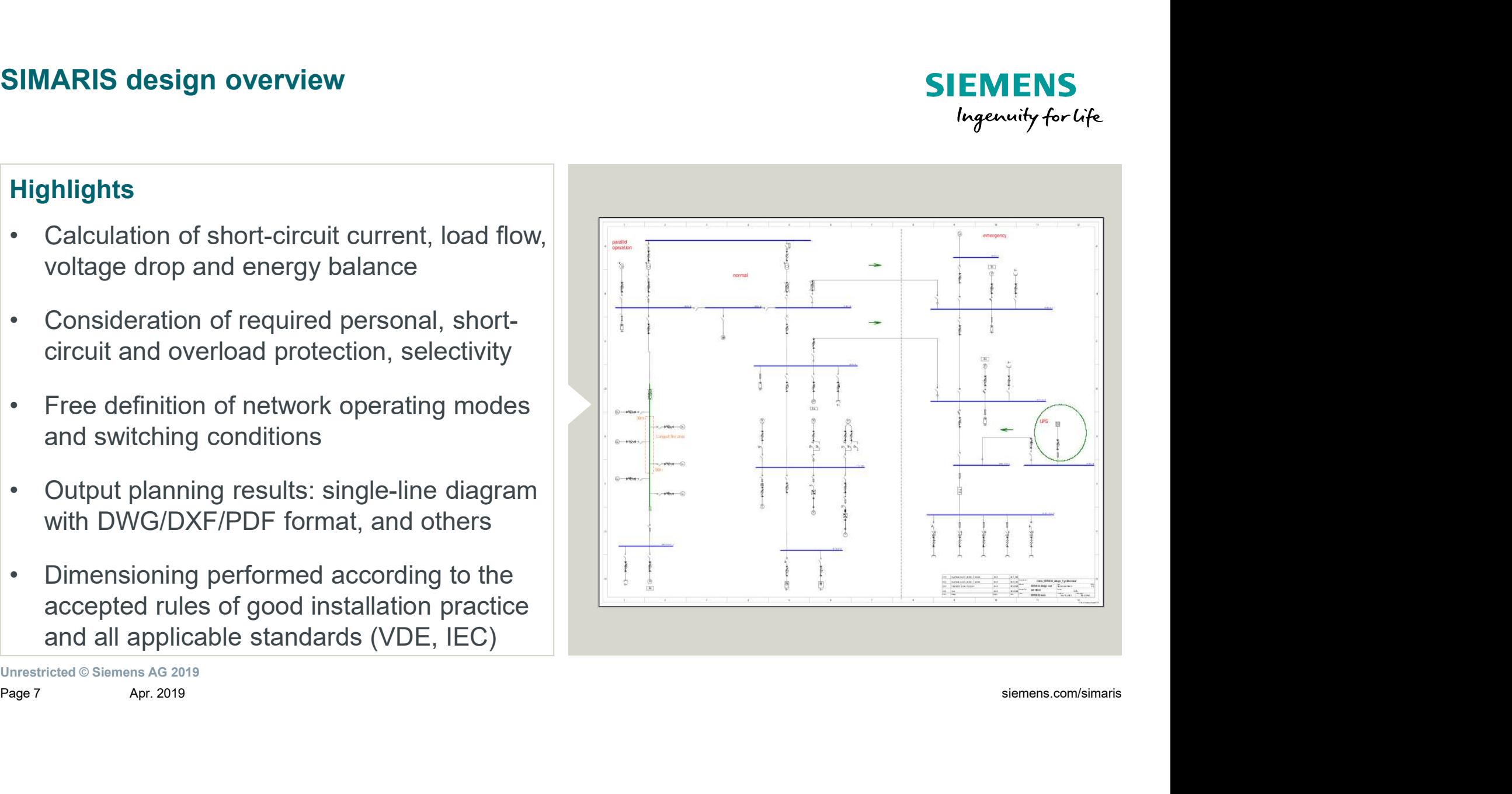

# Network Design – Overview

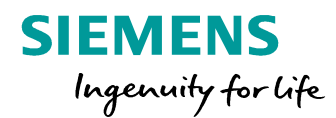

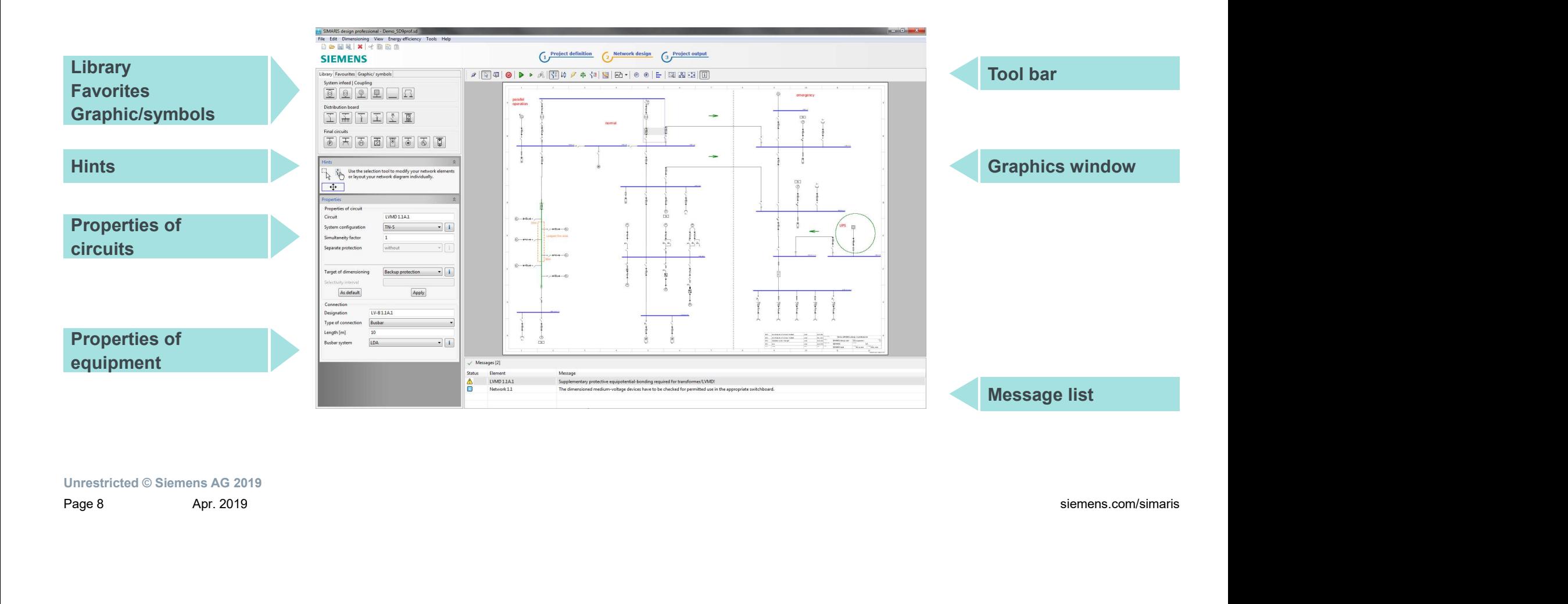

# Graphic network representation in SIMARIS design SIEMENS

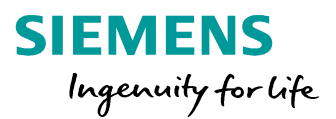

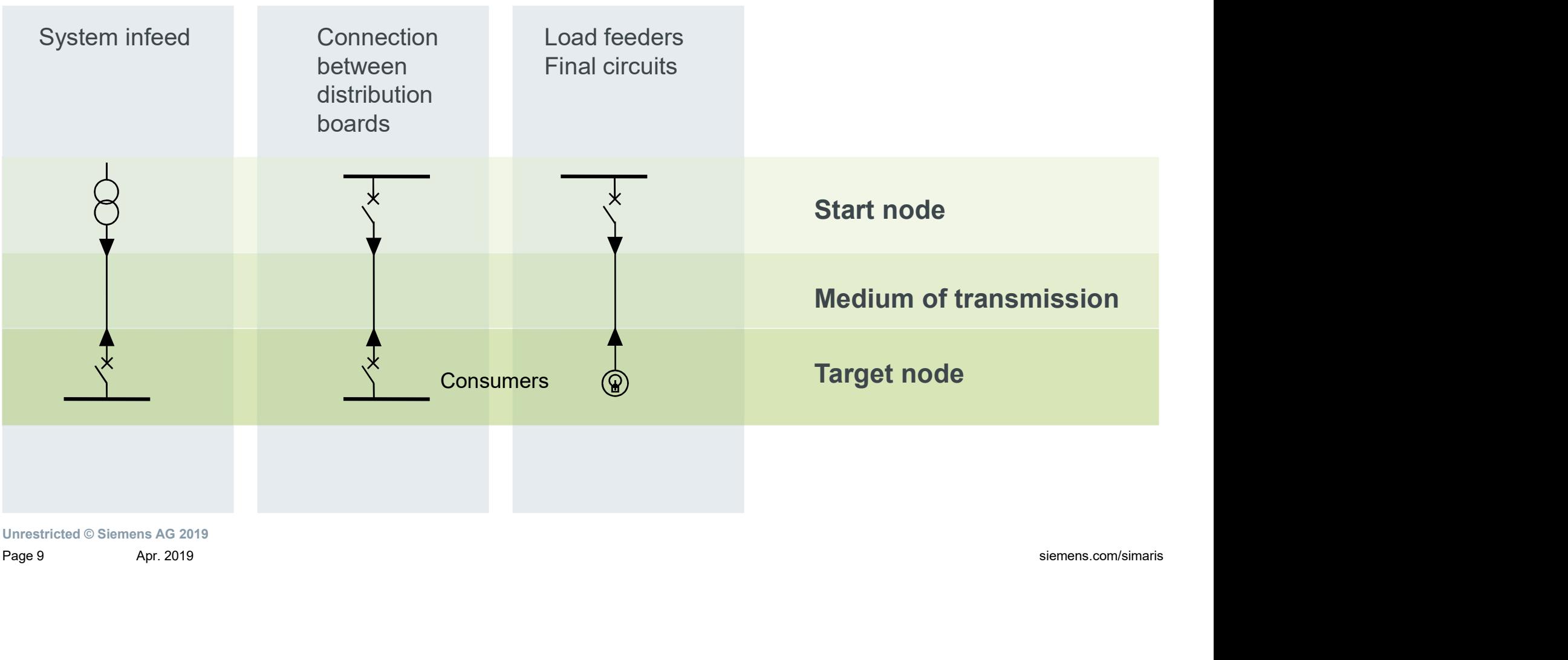

### Project editing procedure in SIMARIS design

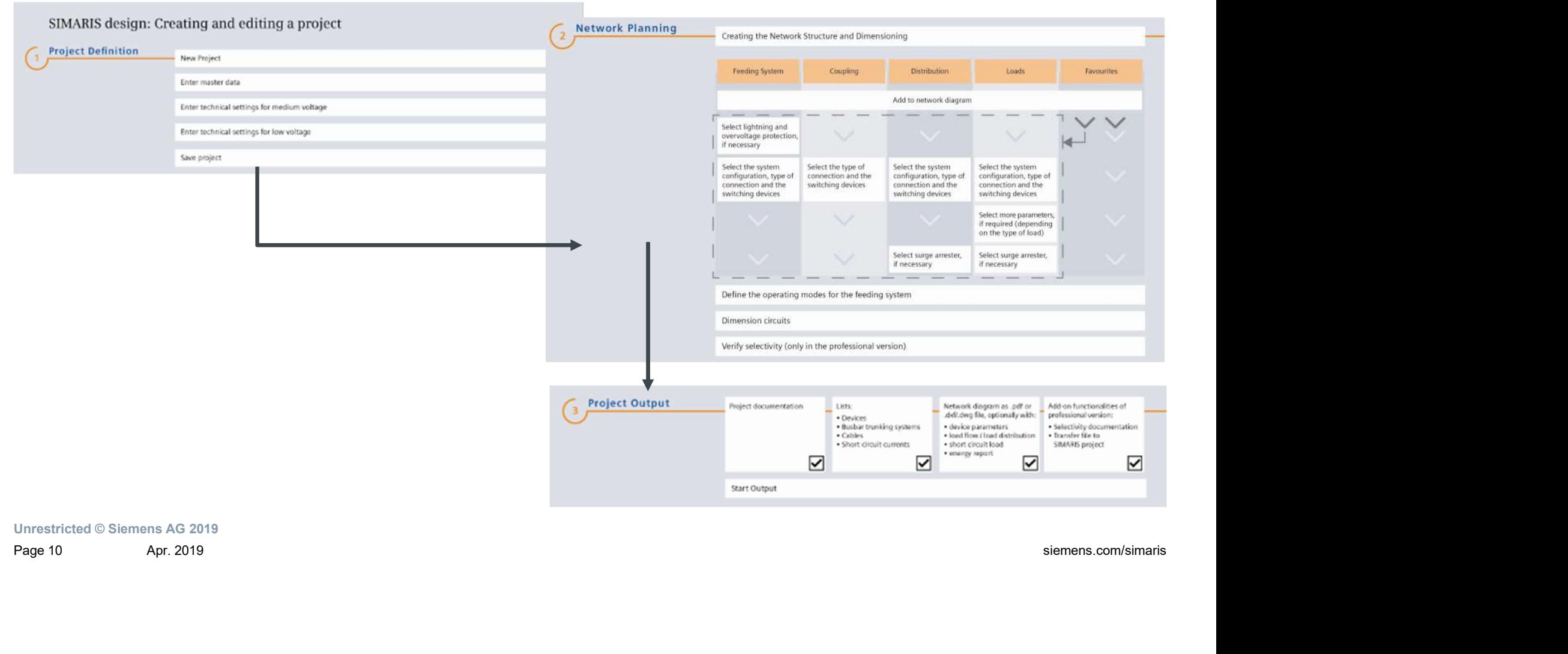

**SIEMENS** 

Ingenuity for Life

### SIMARIS design

# East, fast to calculate the electrical data based on IEC standards by the line of the

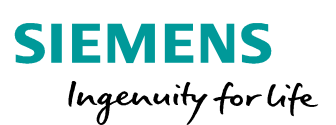

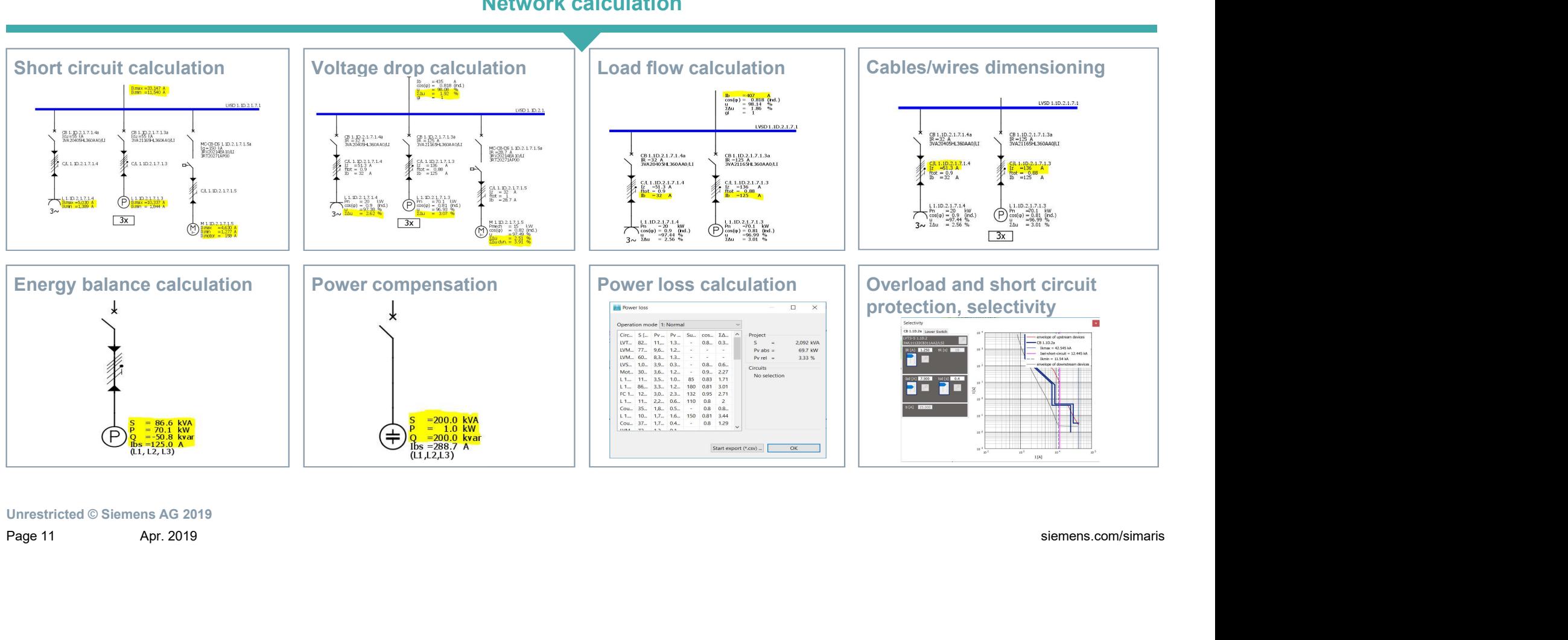

Network calculation

### Short circuit calculation

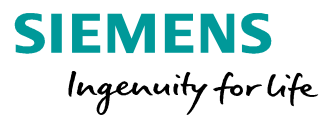

### Highlight: calculate all types of short-circuit currents for each feeder based on IEC60909

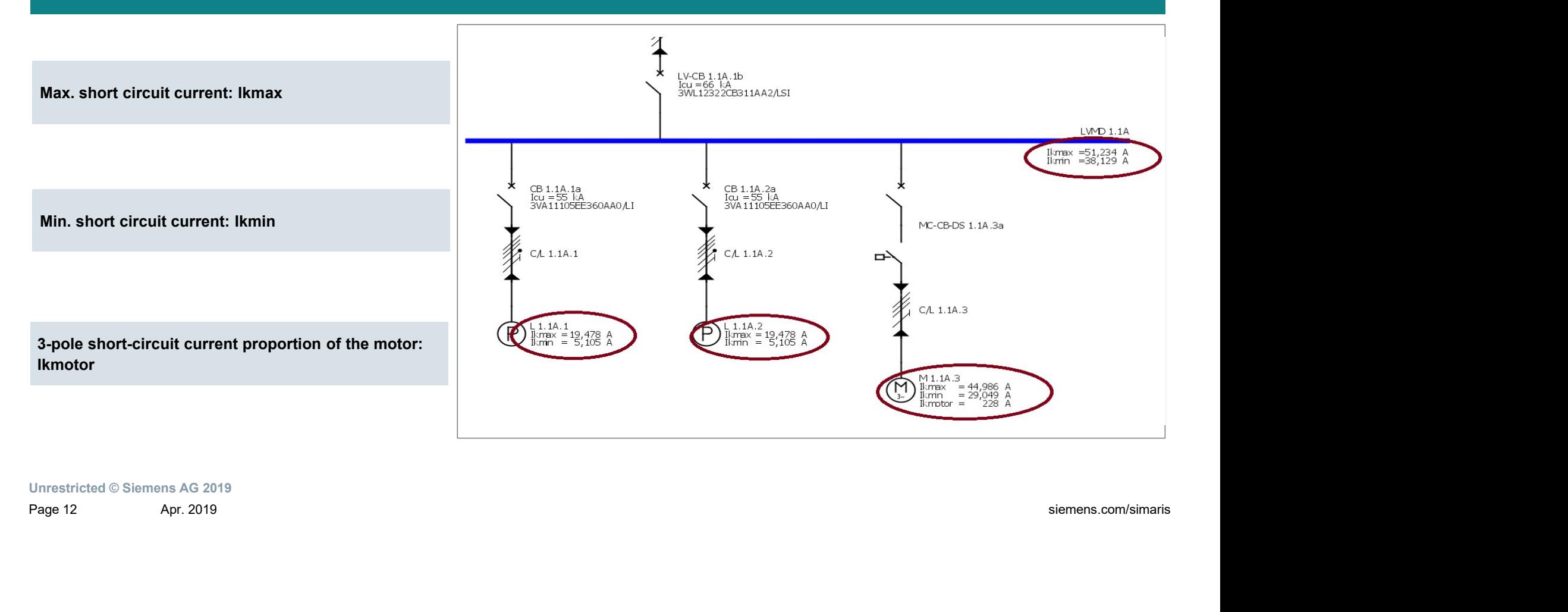

### Voltage drop calculation

- The maximum permissible voltage drop for power consumers must be taken into account for cable rating.
- **Follage drop calculation**<br> **Fighlight:** calculate voltage drop of cable/busbar trunking sys<br>
 The maximum permissible voltage drop for power<br>
consumers must be taken into account for cable<br>
rating.<br>
 Owing to the high centrifugal mass and due to the fact that the inductive motor resistance is greatly reduced in the instant of on-switching, the dynamic voltage drop must be **considered** in this operating case in addition to the<br>
static voltage drop.<br>  $\frac{R}{2}$   $\frac{100}{3}$   $\frac{R}{3}$   $\frac{100}{3}$   $\frac{R}{3}$   $\frac{100}{3}$   $\frac{R}{3}$   $\frac{100}{3}$   $\frac{R}{3}$   $\frac{100}{3}$   $\frac{R}{3}$   $\frac{100}{3}$   $\frac{R}{3}$
- are defined in IEC60038

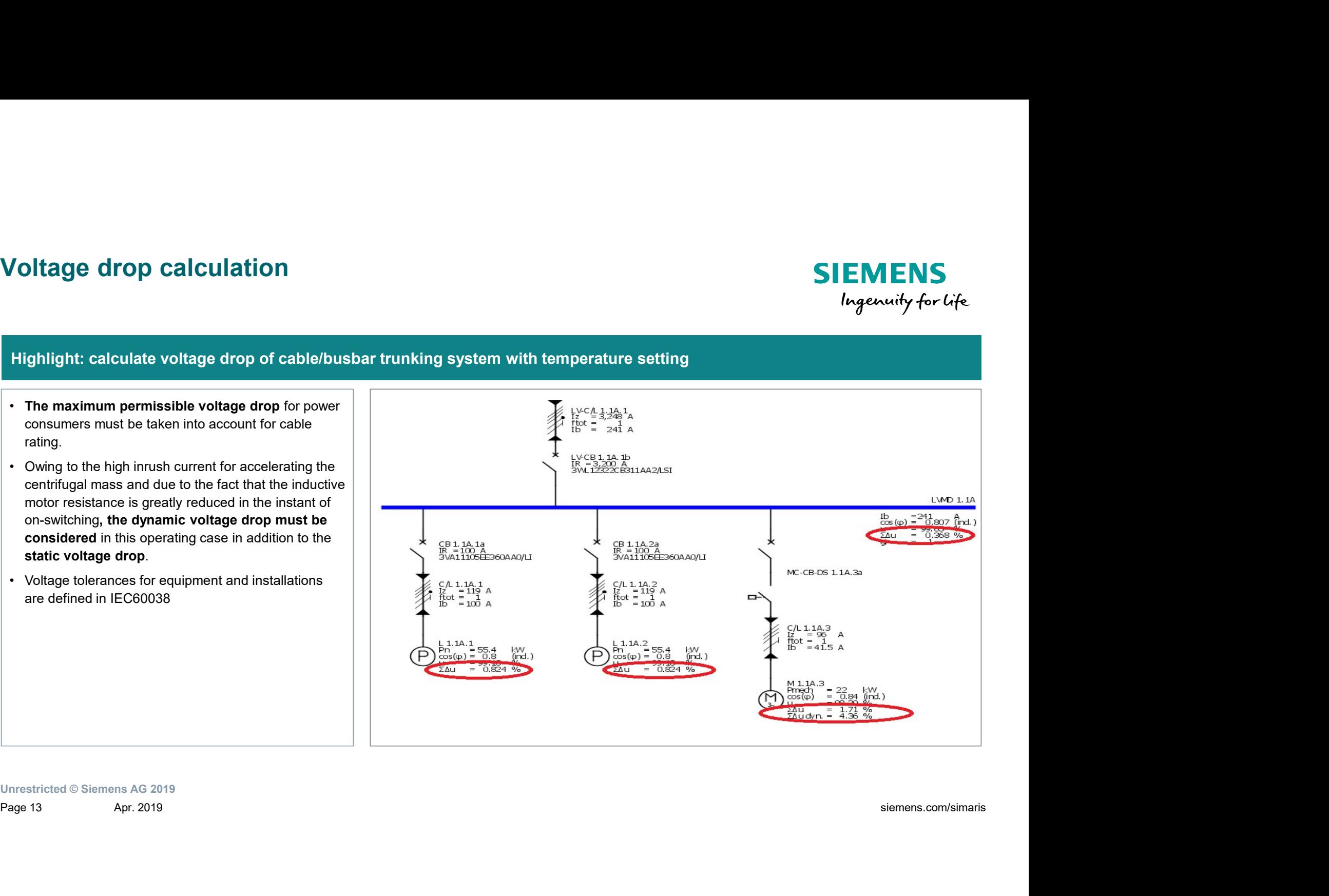

### Load flow calculation

### **SIEMENS** Ingenuity for Life

### Highlight: calculate load currents considering simultaneity and capacity factors

- load current calculation
- power required compared to installed capacity.
- which is taken into account in the energy balance of the network.
- If a capacity factor (ai) is selected for the loads and a<br>simultaneity factor (gi) at distribution board level, these factors are multiplied in the energy report.

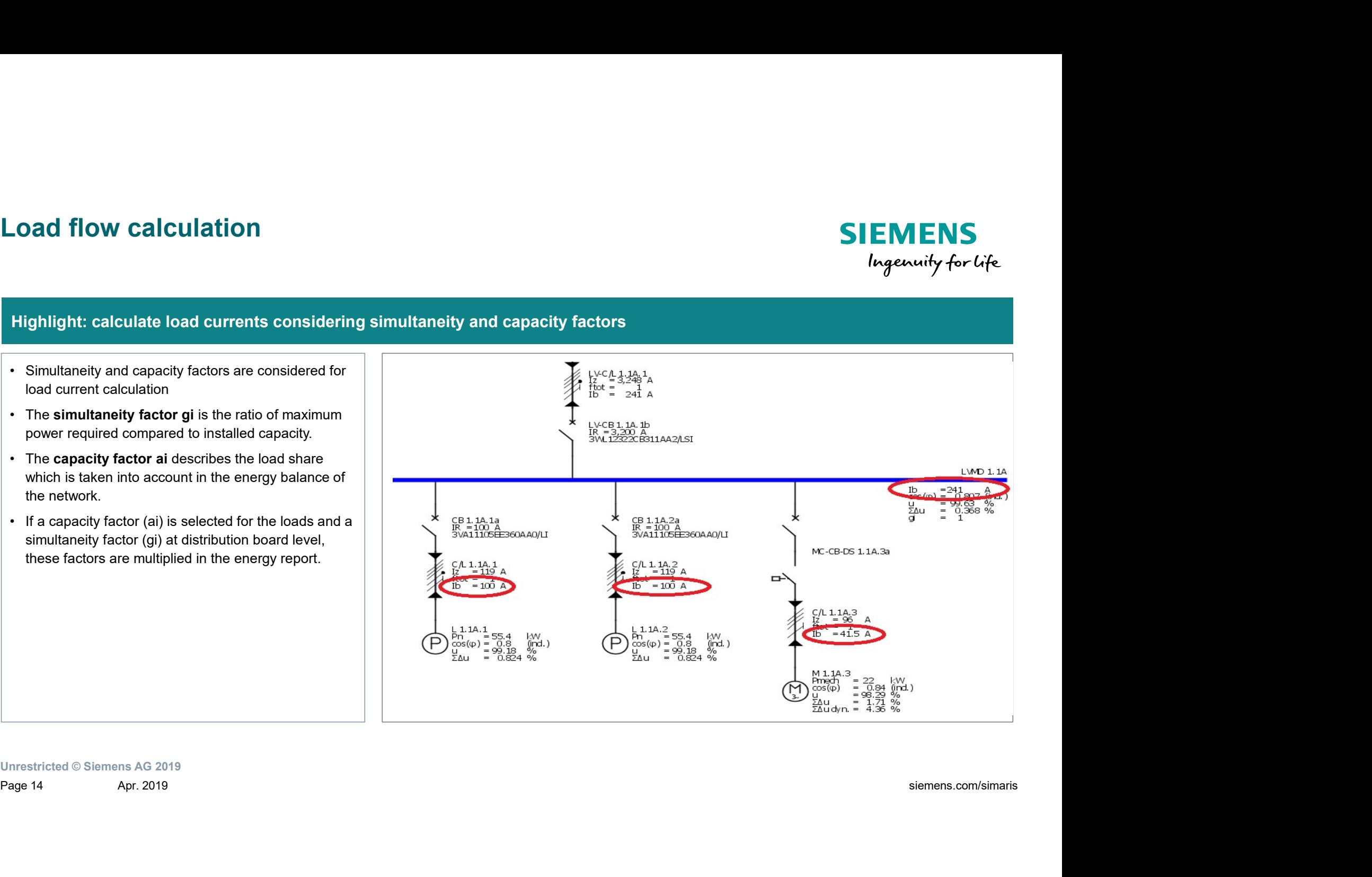

### Cables/wires dimensioning(1)

### **SIEMENS** Ingenuity for Life

### Highlight: the permissible load capacity IZ of cables or wires can be determined in accordance with the real wiring conditions.

- Cables/wires dimensioning (1)<br>
Highlight: the permissible load capacity IZ of cables or wires can<br>
 When dimensioning cables and wires, SIMARIS<br>
design takes into account the installation type by<br>
means of appropriate adj design takes into account the installation type by means of appropriate adjustment factors in accordance with the international standard IEC 60364-5-52
- **Cables/wires dimensioning(1)**<br> **Highlight:** the permissible load capacity  $IZ$  of cables or wires can<br>
 When dimensioning cables and wires, SIMARIS<br>
design takes into account the installation type by<br>
means of appropriat factors in the appropriate rated values  $Ir$  for the cable's current carrying capacity in reference installation type A1, A2, B1, B2, C, D1, D2, E, F or G. A distinction is made according to conductor material and conductor insulation material.
- current carrying capacity, conversion factors for deviating conditions must additionally be factored in.  $\|\cdot\|$  $Iz=Ir<sup>·</sup> \Pi f$

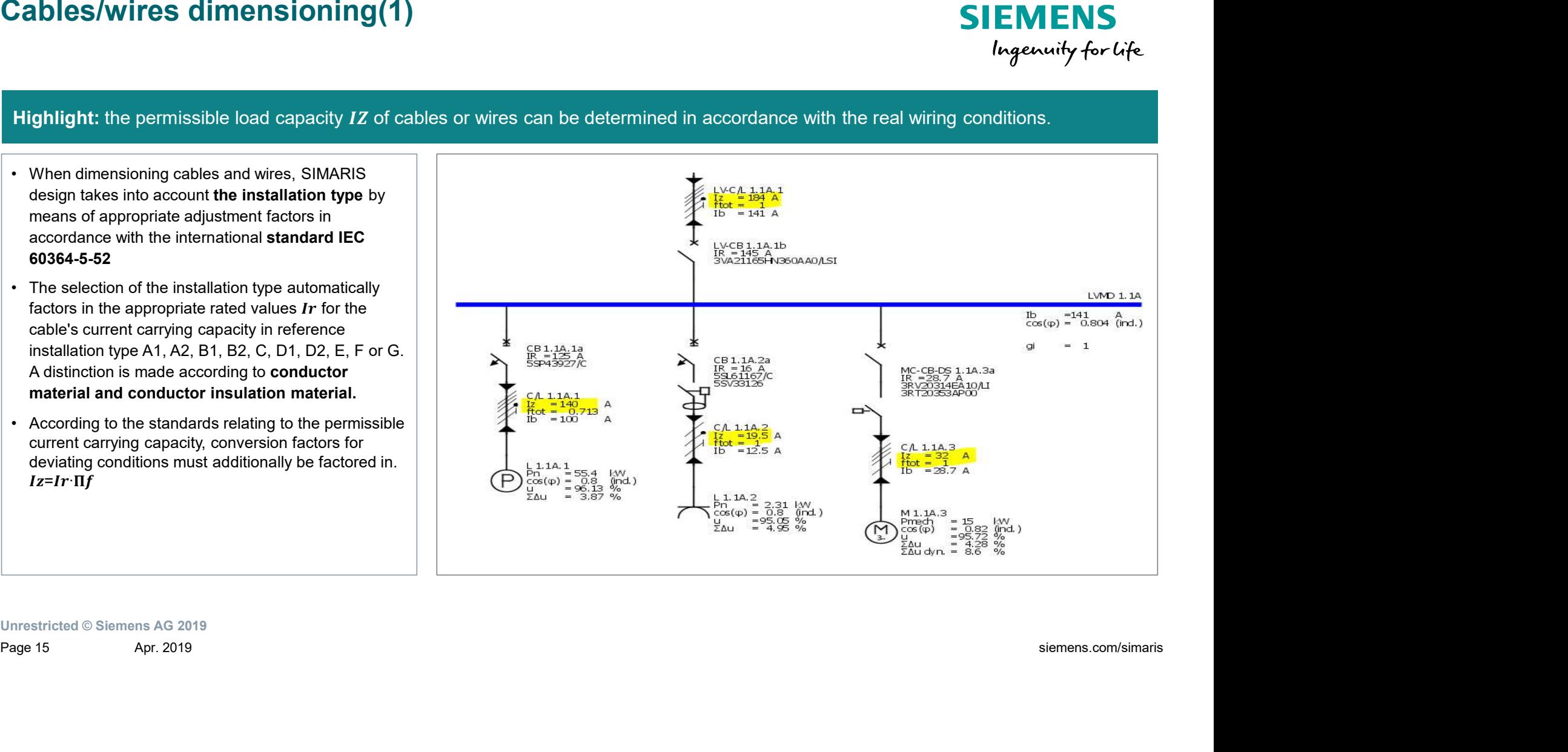

### Cables/wires dimensioning(2)

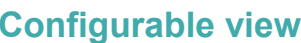

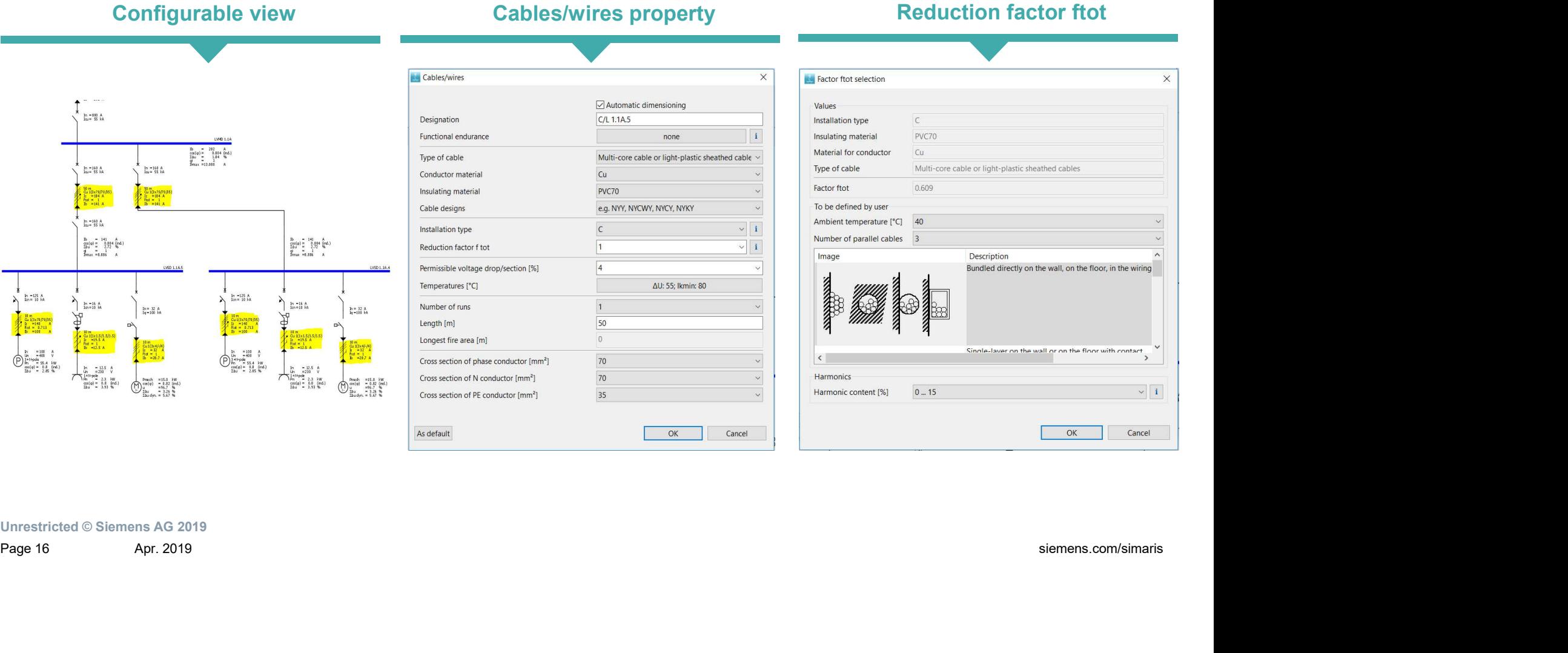

**SIEMENS** 

Ingenuity for Life

### Energy balance calculation

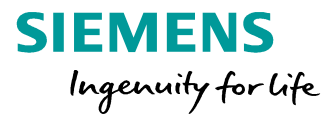

### Highlight: calculate power including S, P, Q in each feeder

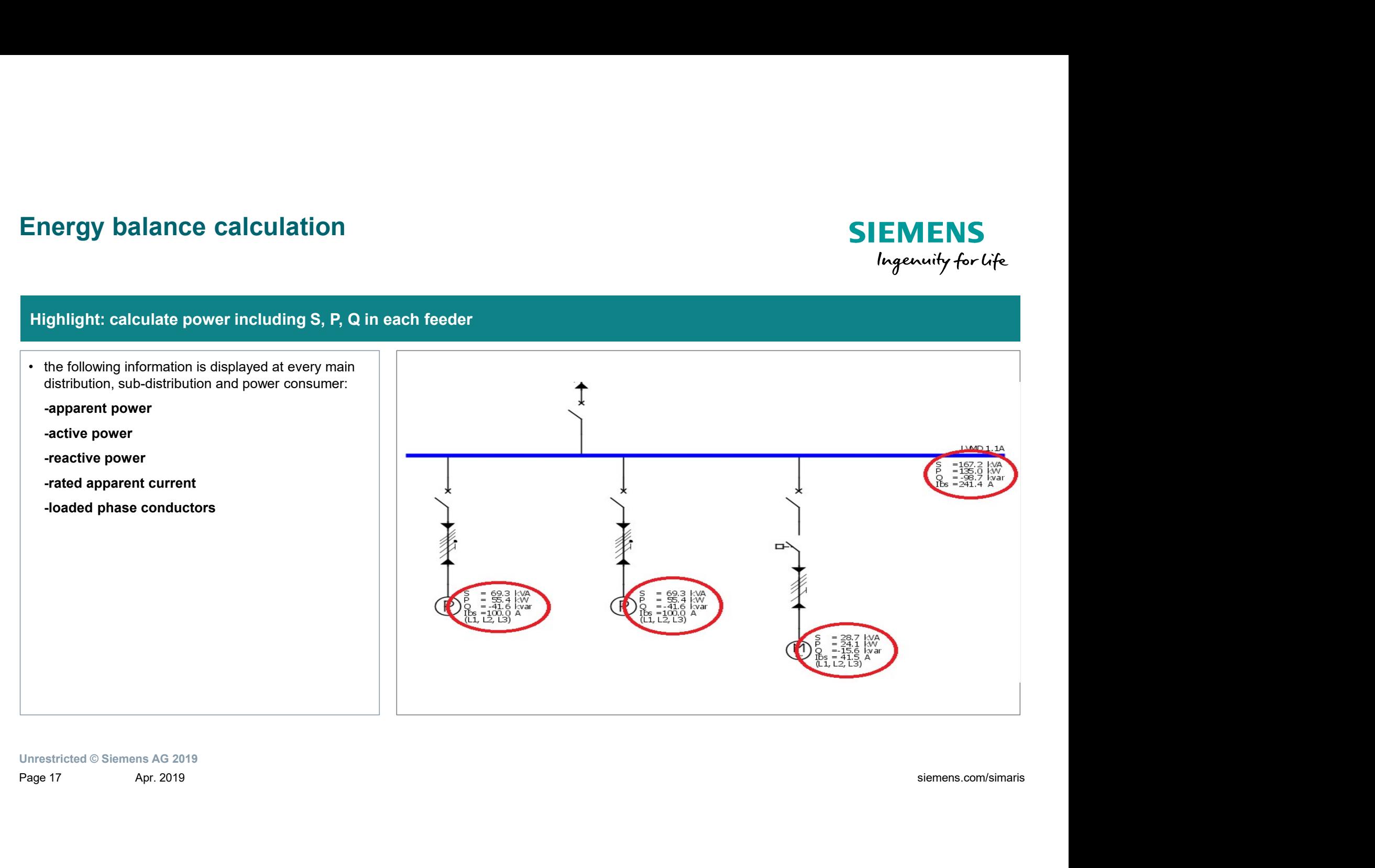

### Motor protection design

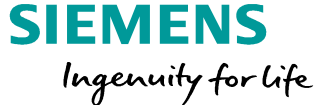

### Highlight: motor starter combination with type-tested device combination

type-tested device combinations which must not be changed, the technical data of the dimensioned<br>switching devices are only displayed switching devices are only displayed. once it has been selected and dimensioned (direct on-line starter, reversing mode, star-delta starter or soft starter).

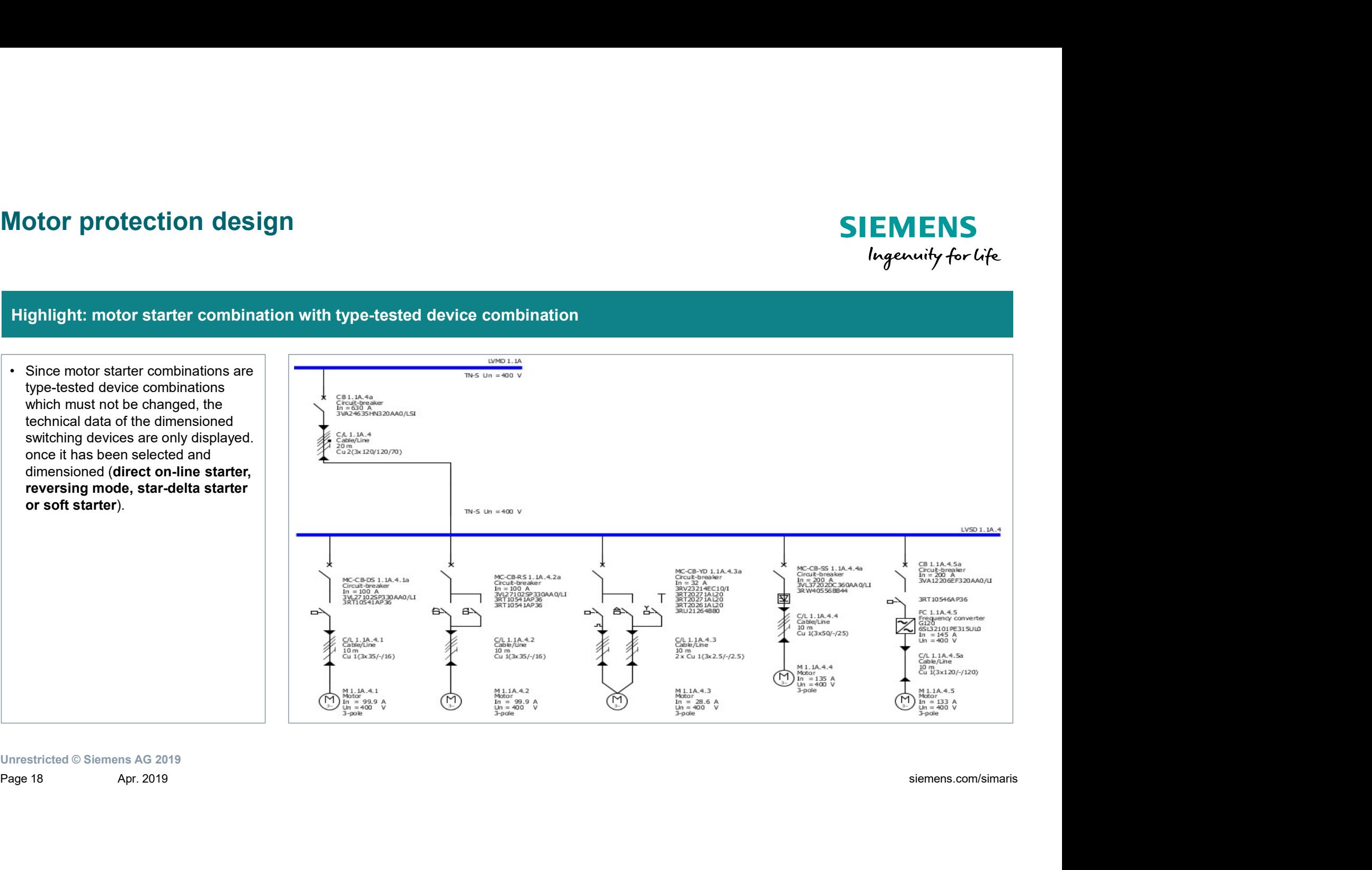

### Product configuration and selection

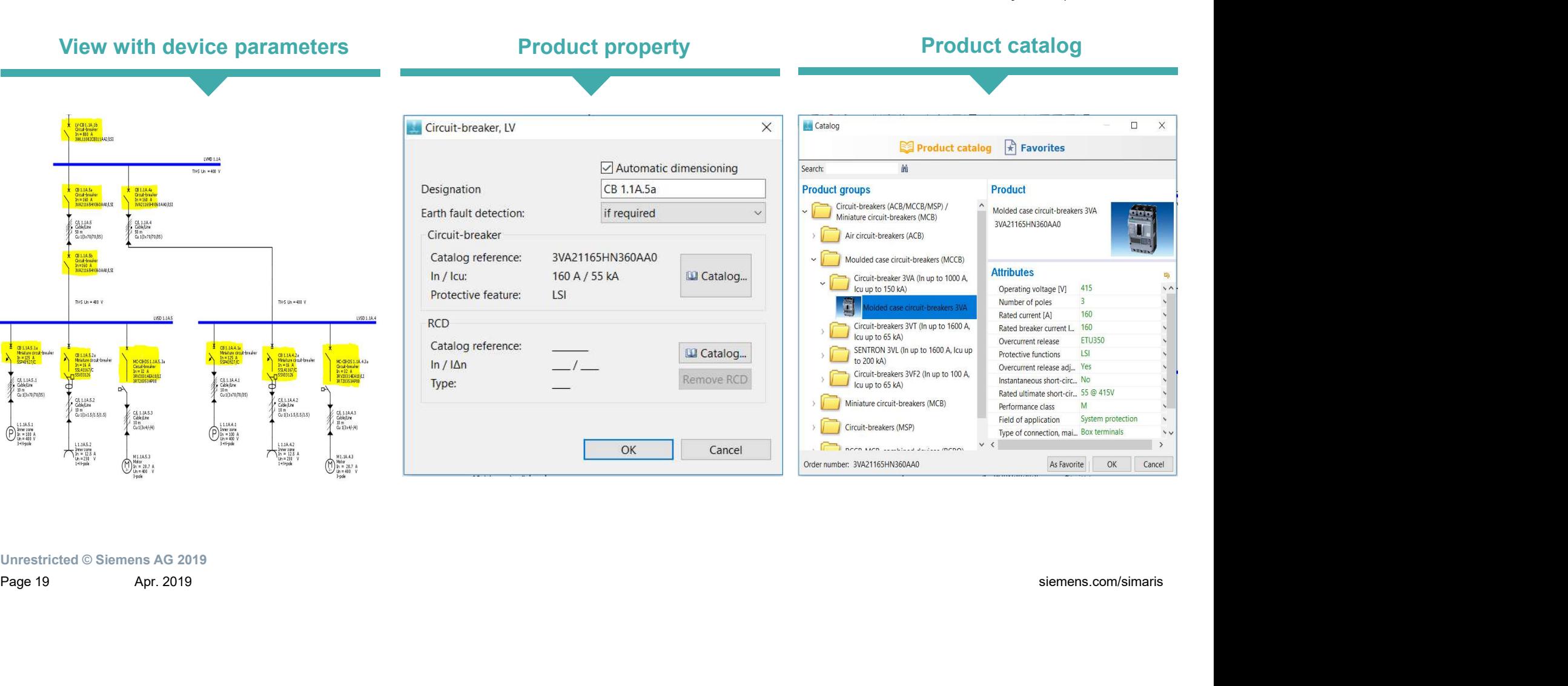

Unrestricted © Siemens AG 2019

**SIEMENS** 

Ingenuity for Life

### Vivid selectivity evaluation

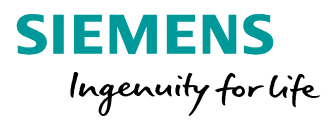

### Highlight: automatic selectivity evaluation, optimize selectivity with visualization

- characteristic curves of the elements currently selected in the network  $\|\cdot\|$ diagram in the corresponding circuit.  $\|\cdot\|$
- the basis of existing limit values in the short-circuit range  $> I$ *kmin*. The upper tolerance band of the respective switching device is  $\sum_{n=1,200}^{\infty}$ compared to the envelope curve of the lower tolerance band of all upstream switching devices.

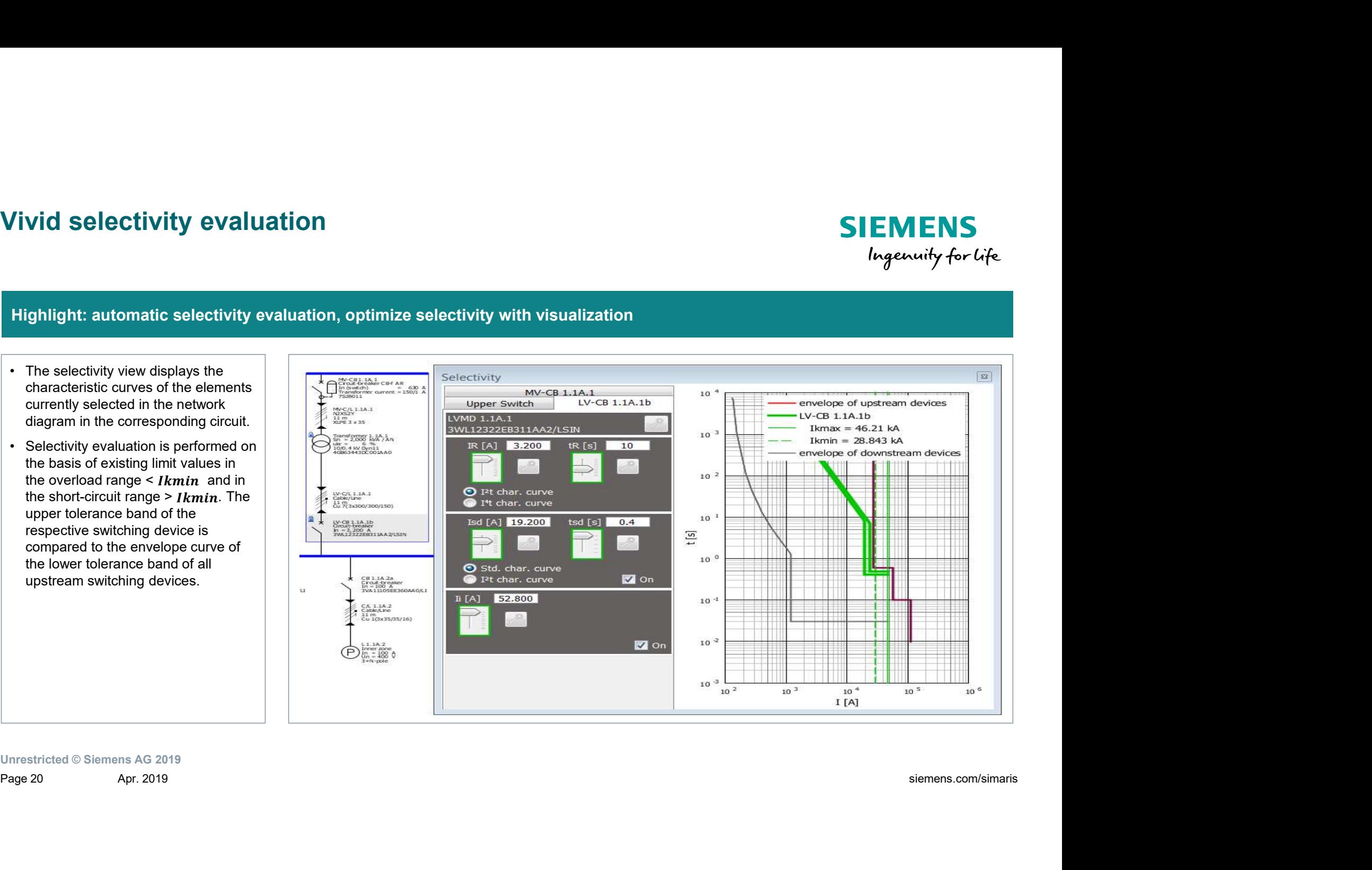

### Project output

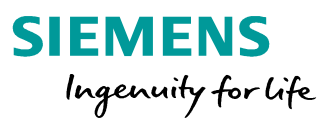

### Options of documentation Short circuit currents Selectivity documentation  $\Box$  $\times$ **W**  $\sigma$   $\vert$   $\downarrow$  Output sel.rtf [Compatibility Mode] - Microsoft.  $\Box$  $\mathbb{H}$ □ → (" → | + new\_Short-circuit currents.csv - Microsoft... –  $kT$  . **Documentation types** File References Mailings Review View Add-Ins  $\circ$   $\circ$ Insert Page Layout Formulas Data 0 - 23 Insert Page Lavout File Home Review View &  $\Sigma$  +  $\frac{A}{2}$  $\circ$  $\overline{\mathbf{A}}$  $\equiv$  $\mathbb{A}$ Properties the counter state of the contents of the contents of the contents of the contents of the contents of the contents of the contents of the contents of the contents of the contents of the contents of the contents

### SIMARIS design professional

### • Parallel network operation:

different power sources (e.g. transformers and generators) can be operated in the same network

### • Isolated networks:

Isolated networks can be planned and displayed within one project.

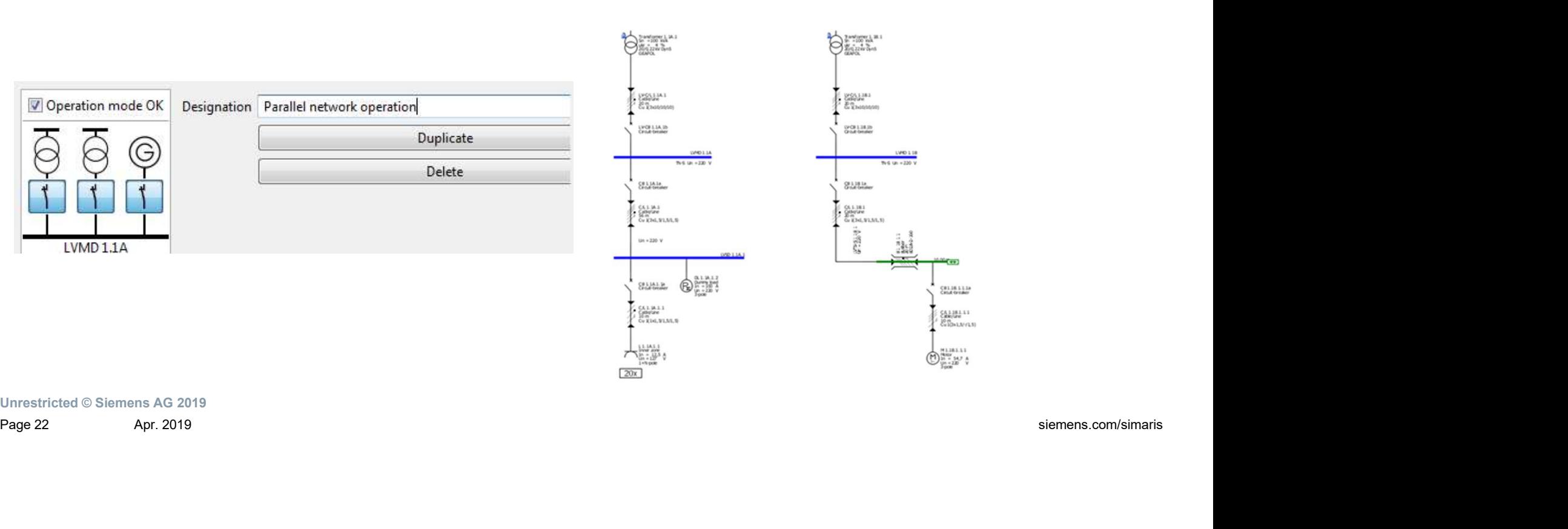

Unrestricted © Siemens AG 2019

**SIEMENS** 

Ingenuity for life

### SIMARIS design professional

### **SIEMENS** Ingenuity for life

### • Automatic selectivity evaluation:

Selectivity limits are shown automatically in addition to the current-time characteristic and the corresponding envelope curves.

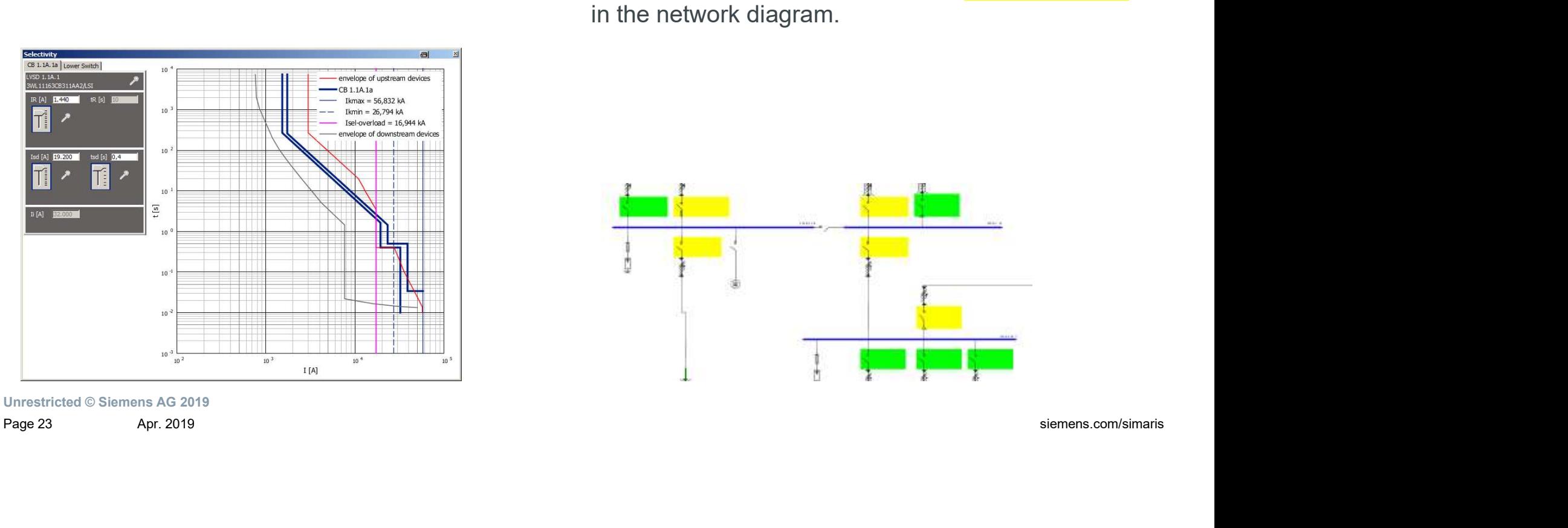

Unrestricted © Siemens AG 2019

With activated selectivity evaluation,

- the fully selective devices are marked green,
- the partially selective devices are marked yellow in the network diagram.

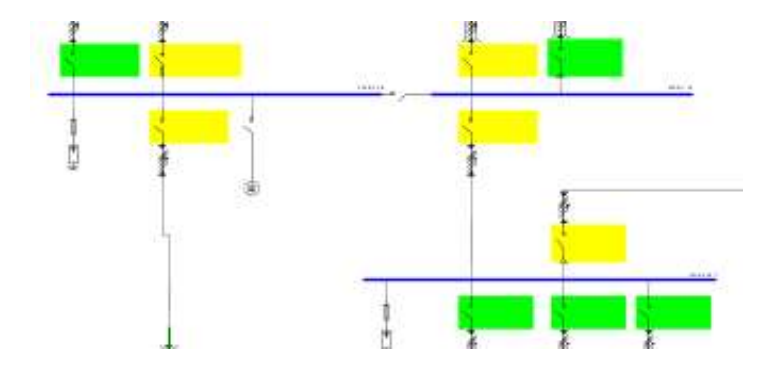

### SIMARIS design professional

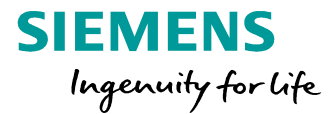

• Possibility for consideration and optimization of • Active changeover in the energy efficiency for the planned network

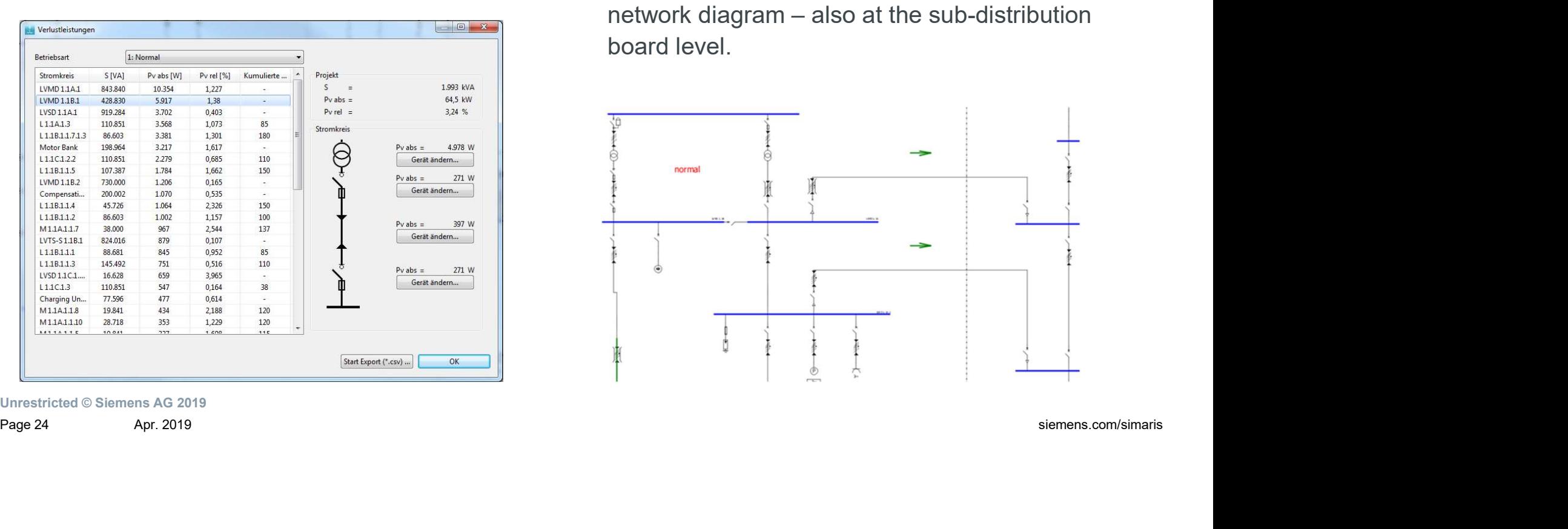

Unrestricted © Siemens AG 2019

# emergency power supply:

Integration of normal (= bidirectional) and unidirectional couplings (tie breakers) into the **SIEMENS**<br>
Ingenuity for Life<br>
Active changeover in the<br>
emergency power supply:<br>
Integration of normal (= bidirectional) and<br>
unidirectional couplings (tie breakers) into the<br>
network diagram – also at the sub-distributio board level.

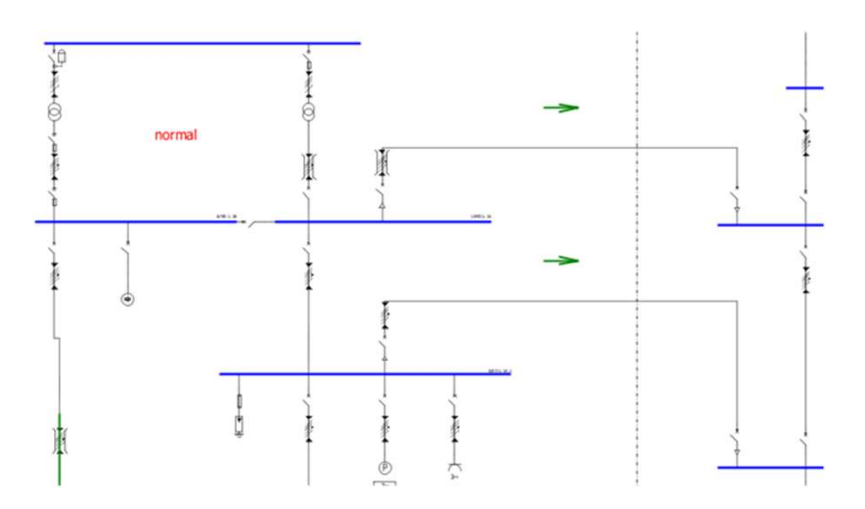

# SIMARIS design comes in two variants

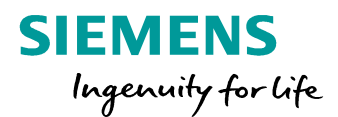

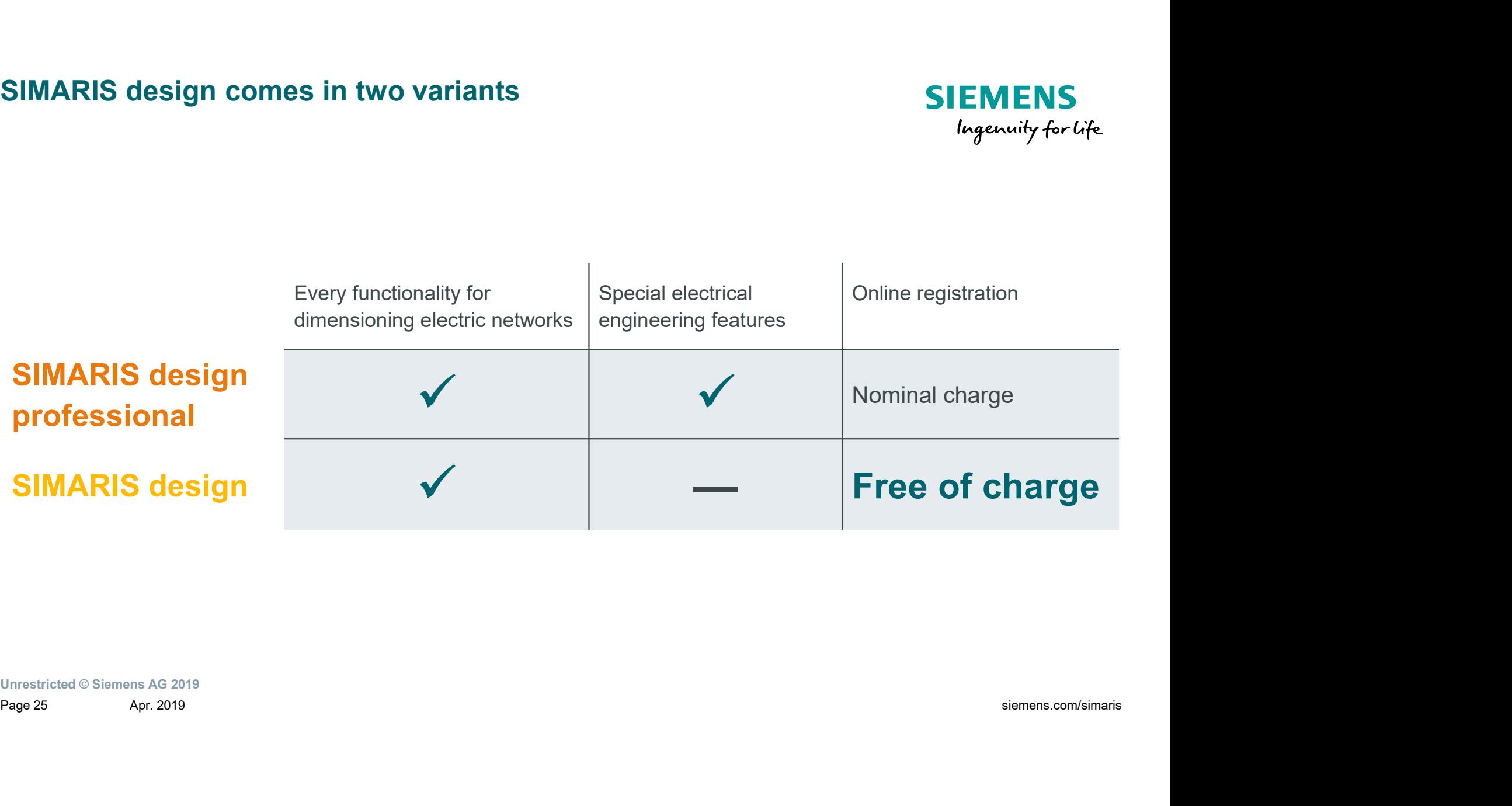

### Table of content

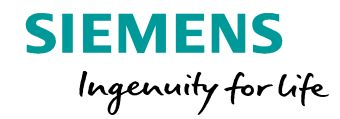

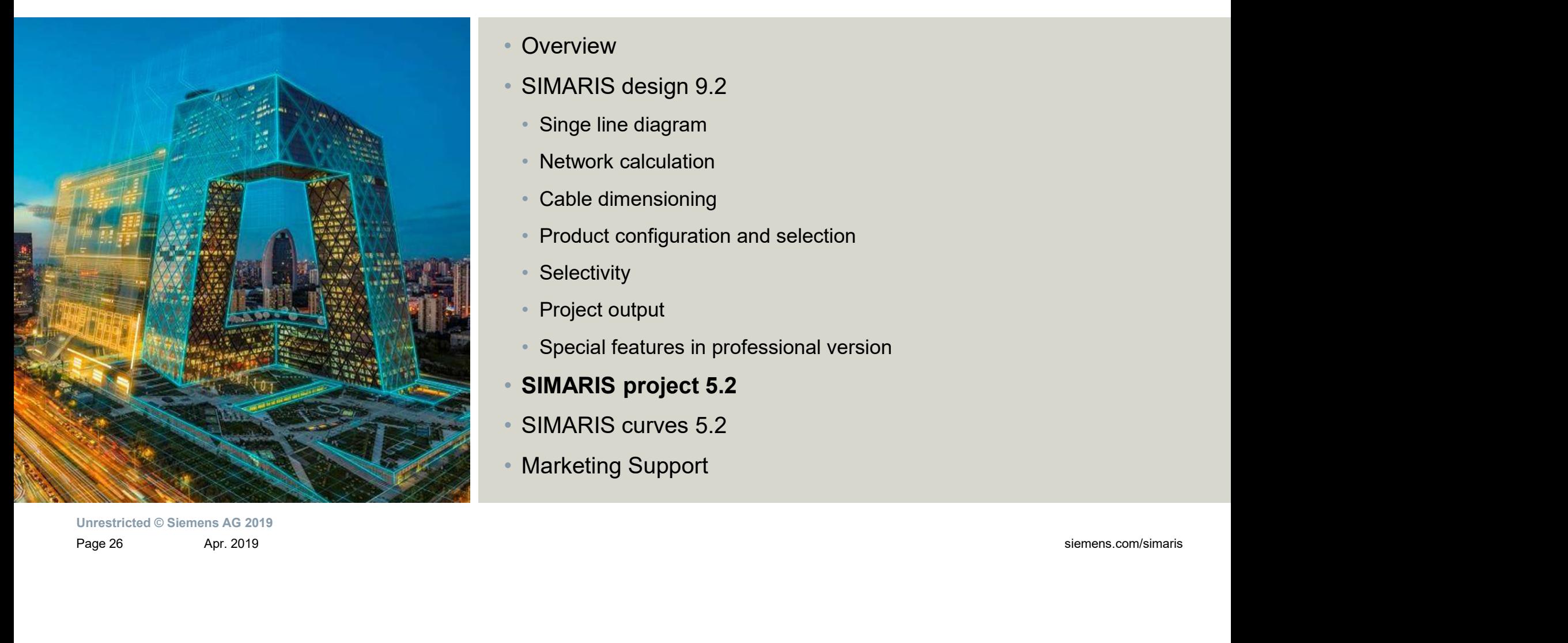

• Overview

- SIMARIS design 9.2
	- Singe line diagram
	- Network calculation
	- Cable dimensioning
	- Product configuration and selection
	- Selectivity
	- Project output
	- Special features in professional version
- SIMARIS project 5.2
- SIMARIS curves 5.2
- Marketing Support

### SIMARIS project overview

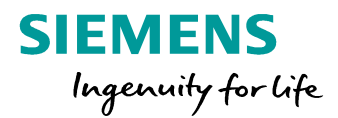

### **Highlights**

- **SIMARIS project overview<br>
Highlights<br>
 Fast overview of the budget and the space<br>
requirements inside buildings necessary for<br>
a power distribution system that ranges<br>
from the medium-voltage switchgear,** requirements inside buildings necessary for a power distribution system that ranges from the medium-voltage switchgear, transformers, low-voltage switchboards and **IARIS project overview**<br> **Fast overview of the budget and the space**<br>
requirements inside buildings necessary for<br>
a power distribution system that ranges<br>
from the medium-voltage switchboards and<br>
busbar trunking systems boards. Fighlights<br>
• Fast overview of the budget and the space<br>
requirements inside buildings necessary for<br>
a power distribution system that ranges<br>
from the medium-voltage switchboards<br>
transformers, low-voltage switchboards an **Highlights**<br>• Fast overview of the budget and the space<br>requirements inside buildings necessary for<br>a power distribution system that ranges<br>from the medium-voltage switchboards and<br>busbar trunking systems to the distribut
- based on the parameters that were entered
- documentation purposes, e.g. graphic views and technical specifications

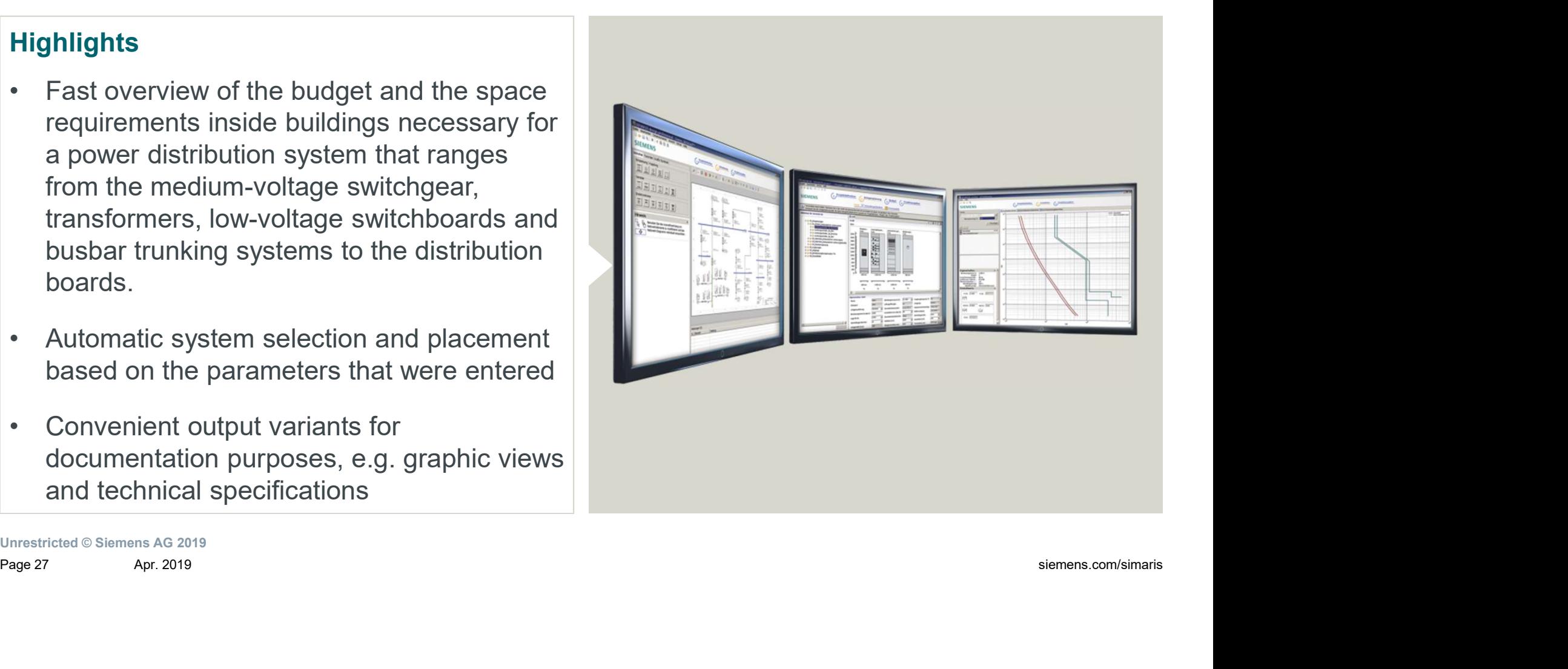

## Project editing procedure in SIMARIS project

**Project Definition** New project  $\checkmark$ **System Planning A** Project Data Enter project data  $\overline{2}$ Component List / Device List Change quantity if \_ Put devices into<br>necessary and select \_ the matching list Change Put devices into Save project component the list additional transformer column quantities Medium-voltage Transformers Low-voltage **Busbar Trunking Distribution** Favourites **Switchgear** Switchboards Systems **Brunnis** Position tap-off units and busbar **B** Create Project Structure  $\epsilon$ . $\epsilon$ Page 28 siemens.com/simaris Apr. 2019

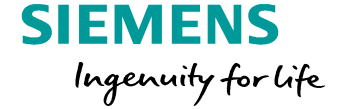

### Overview of the project structure

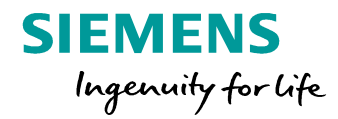

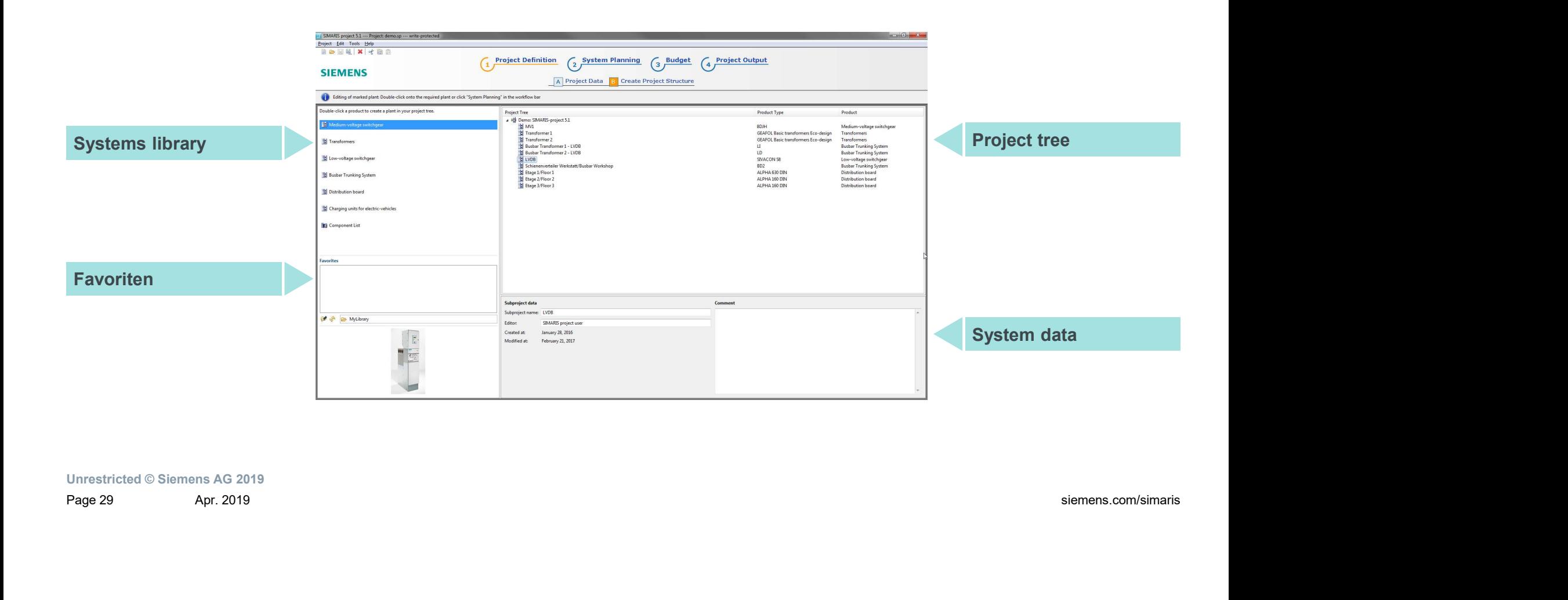

# Overview of the System Planning step  $\rightarrow$  Front view SIEMENS

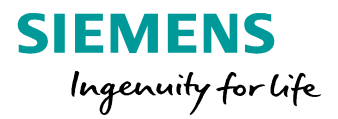

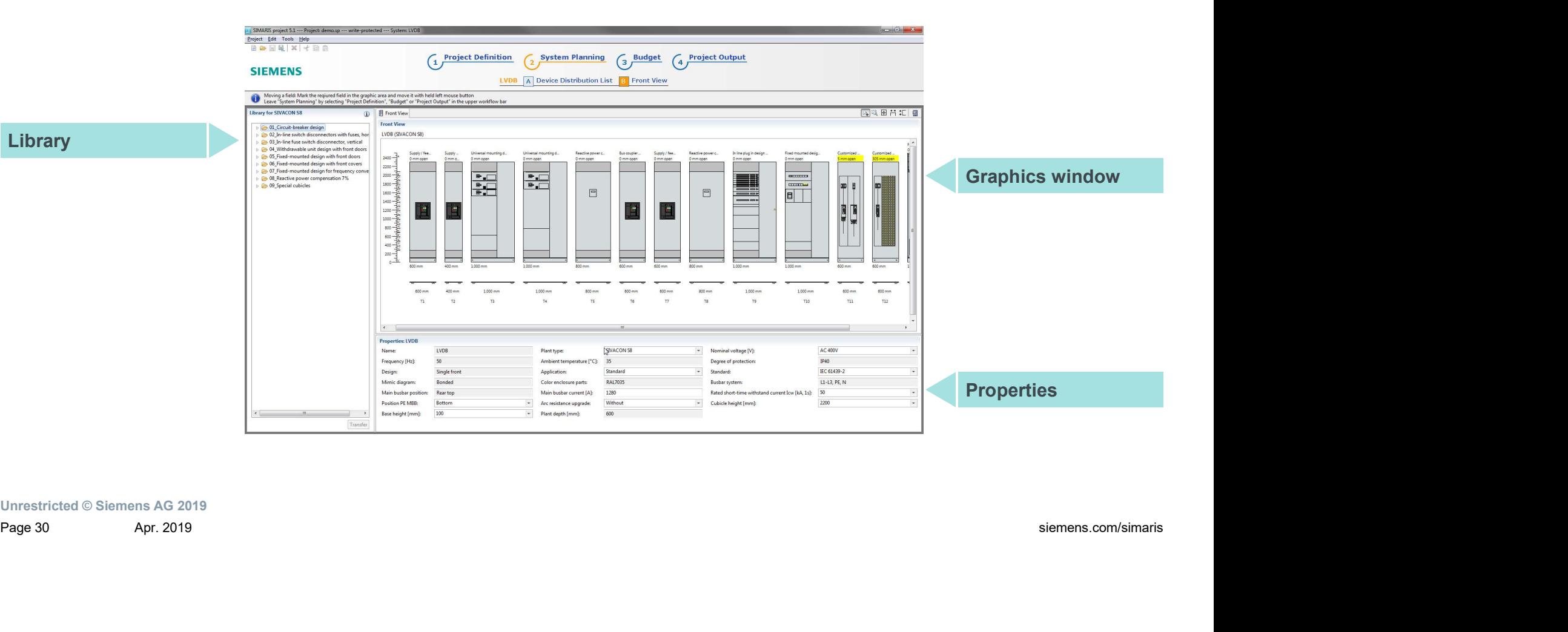

# BIM output with SIMARIS project 5.2

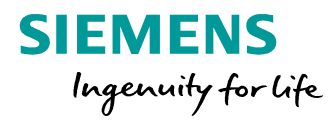

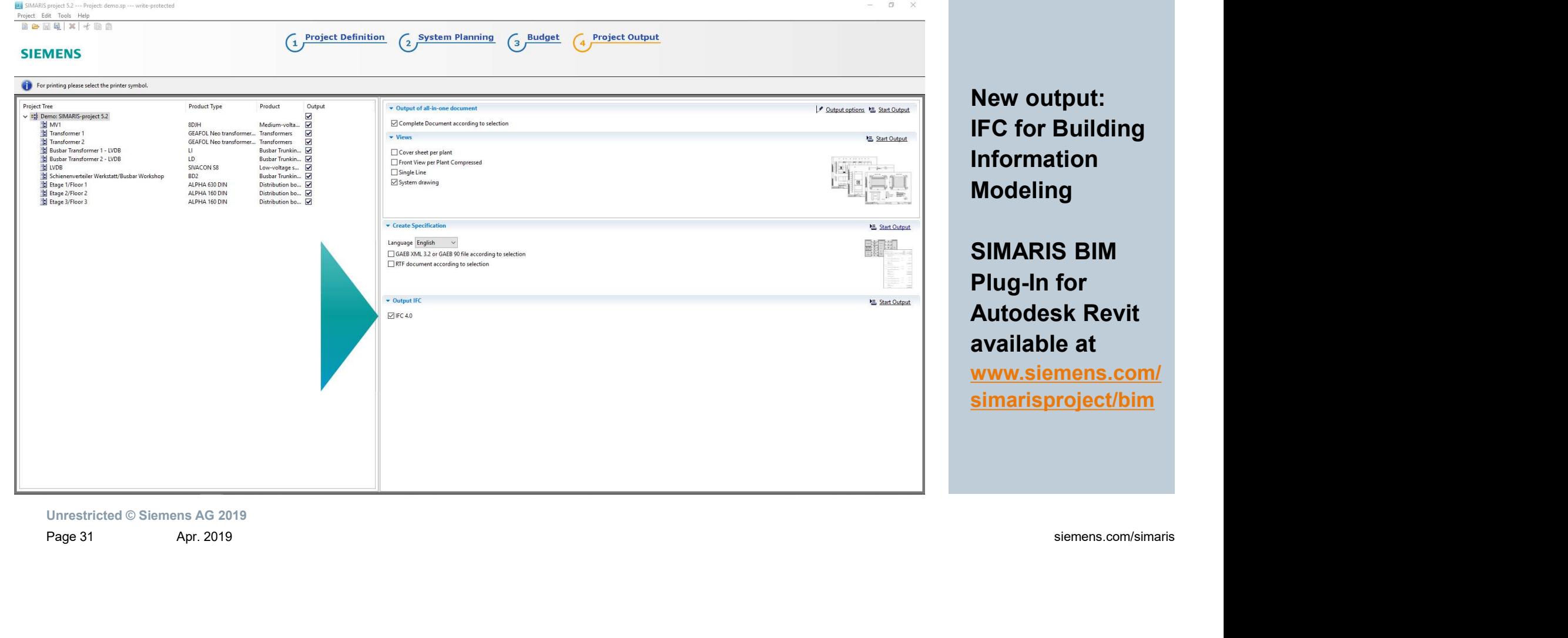

### Table of content

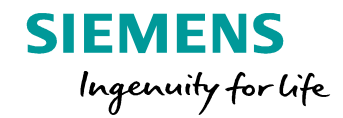

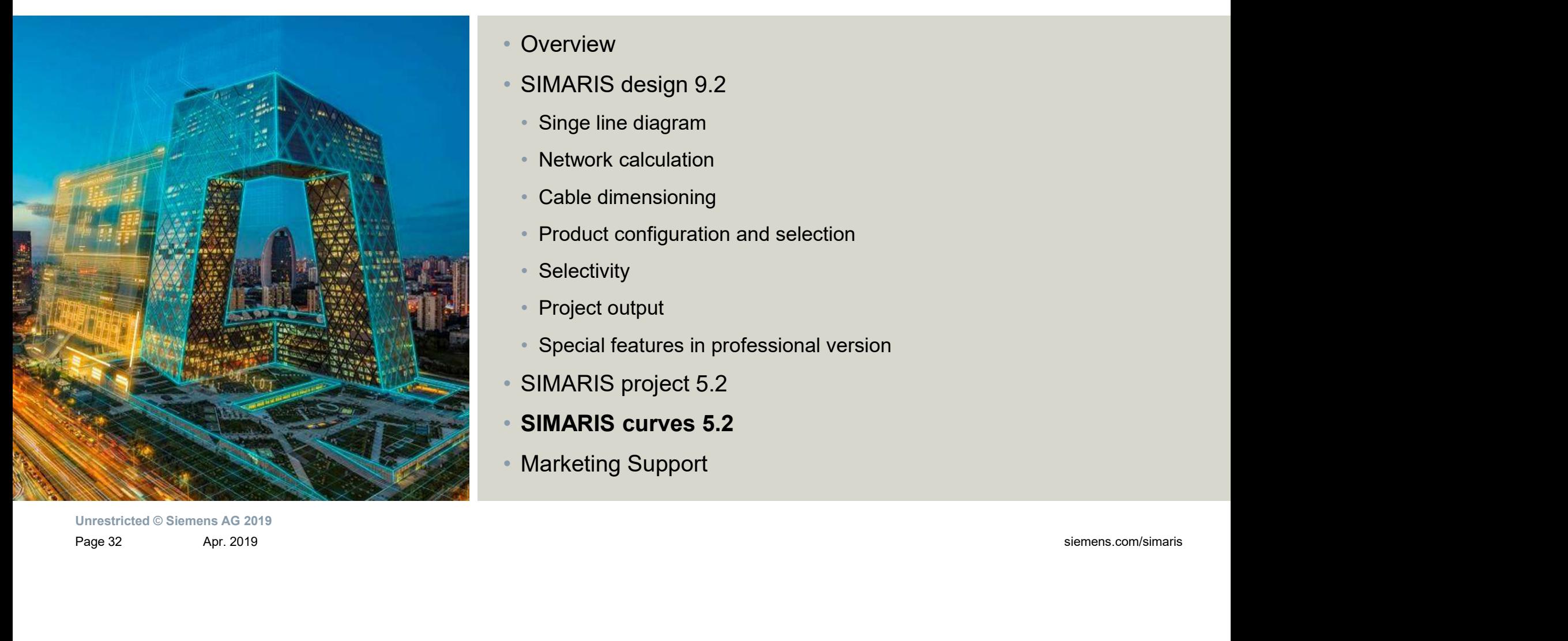

### • Overview

- SIMARIS design 9.2
	- Singe line diagram
	- Network calculation
	- Cable dimensioning
	- Product configuration and selection
	- Selectivity
	- Project output
	- Special features in professional version
- SIMARIS project 5.2
- SIMARIS curves 5.2
- Marketing Support

### SIMARIS curves

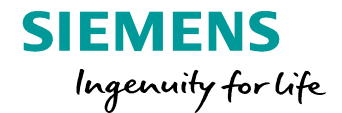

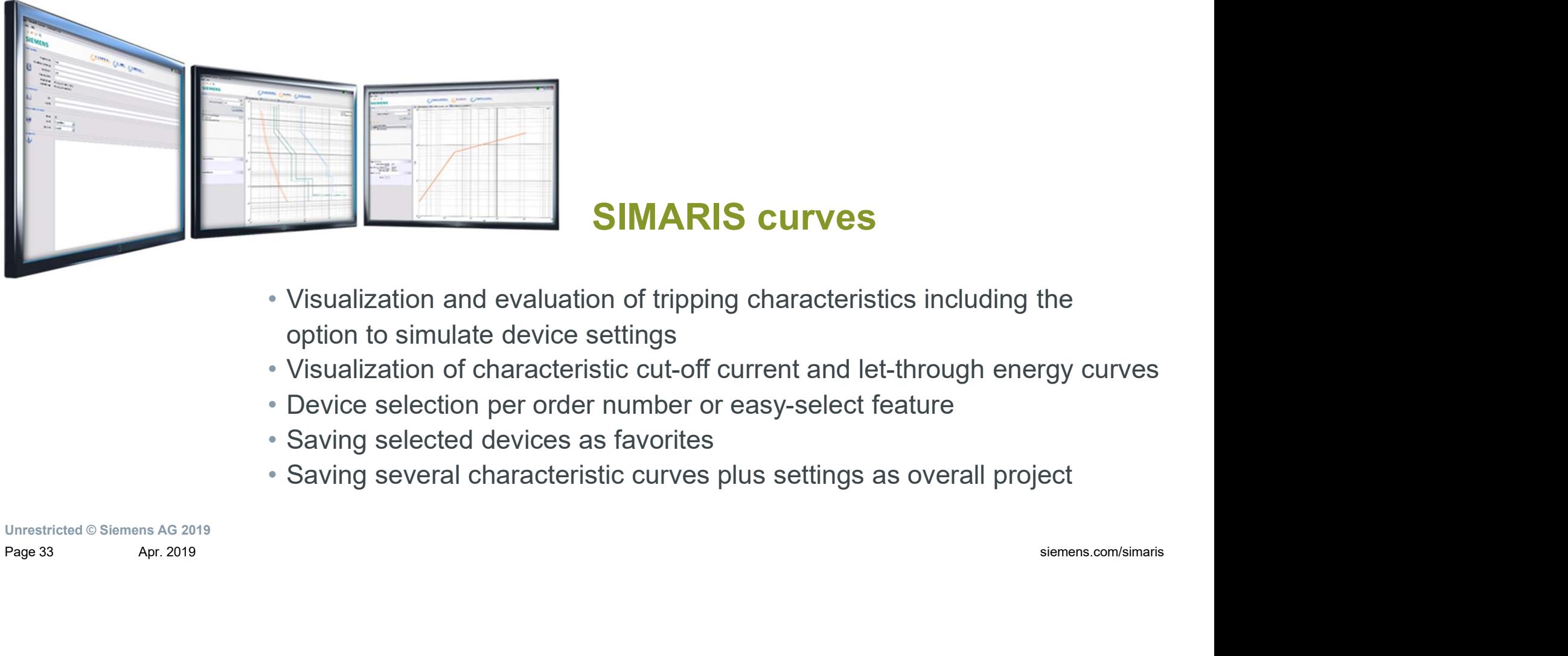

- Visualization and evaluation of tripping characteristics including the option to simulate device settings
	- Visualization of characteristic cut-off current and let-through energy curves

SIMARIS curves

- Device selection per order number or easy-select feature
- Saving selected devices as favorites
- Saving several characteristic curves plus settings as overall project

### Display of characteristic curves in SIMARIS curves 5.2

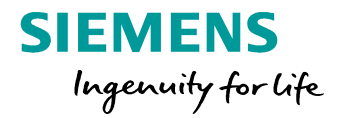

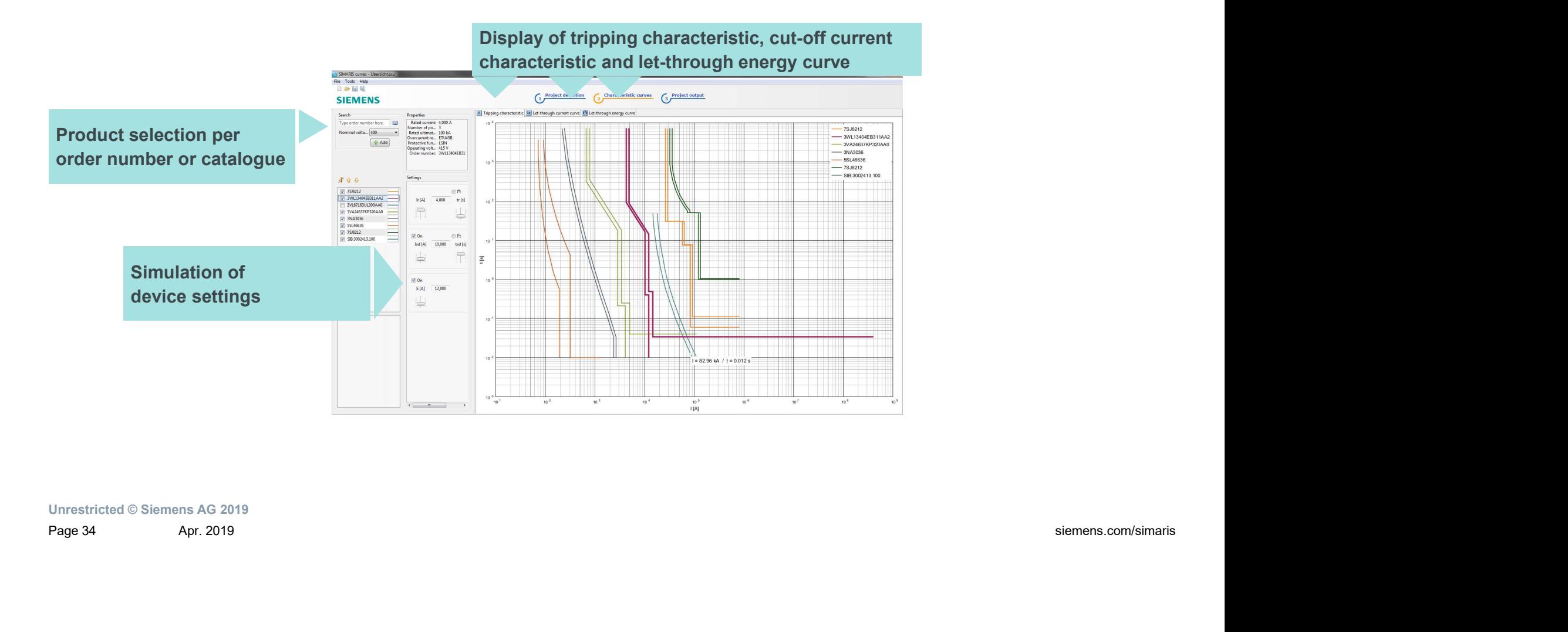

### Product selection from the catalogue in SIMARIS curves 5.2

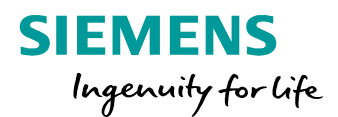

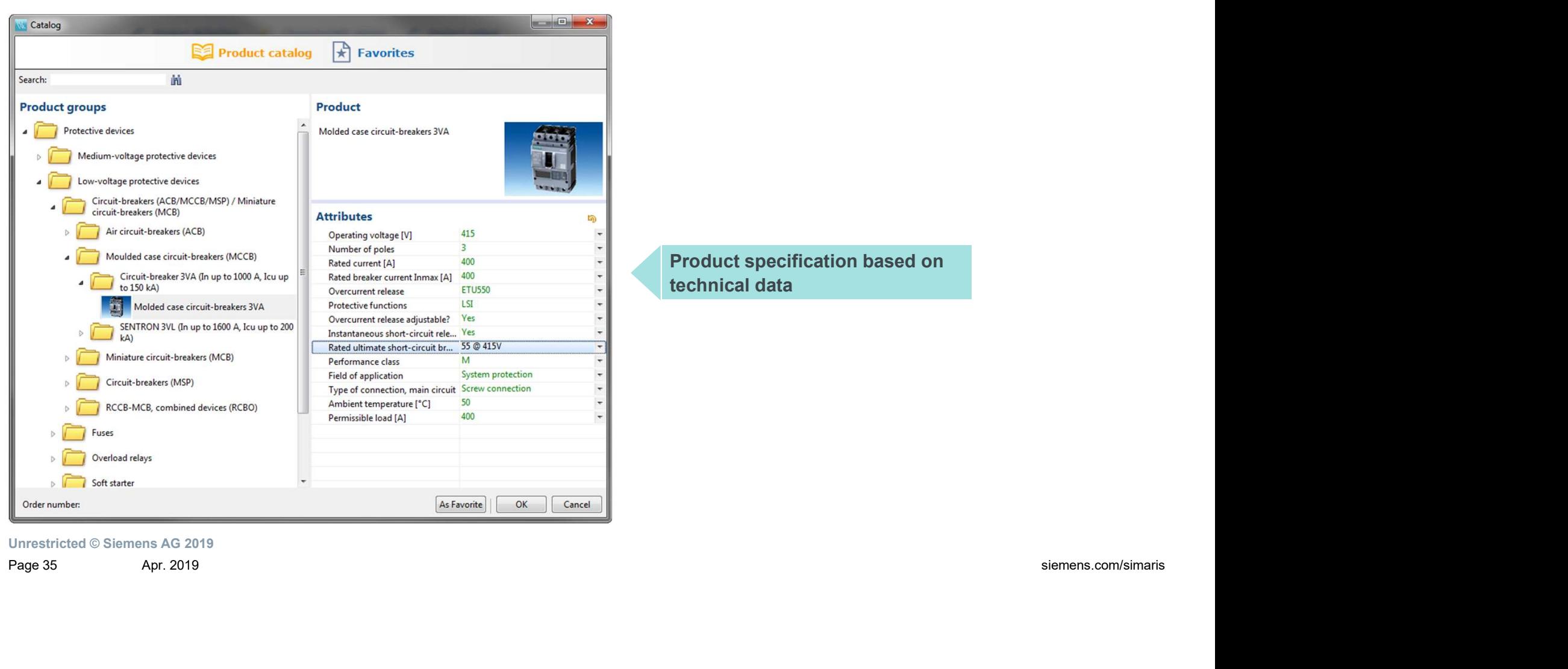

Product specification based on technical data

# SIMARIS curves app

### **SIEMENS** Ingenuity for life

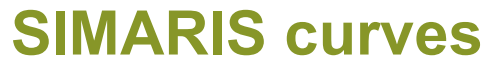

is also available as app for apple and android devices (smartphones and tablet PCs).

This allows for mobile use, e.g. to transmit device settings determined during plant installation.

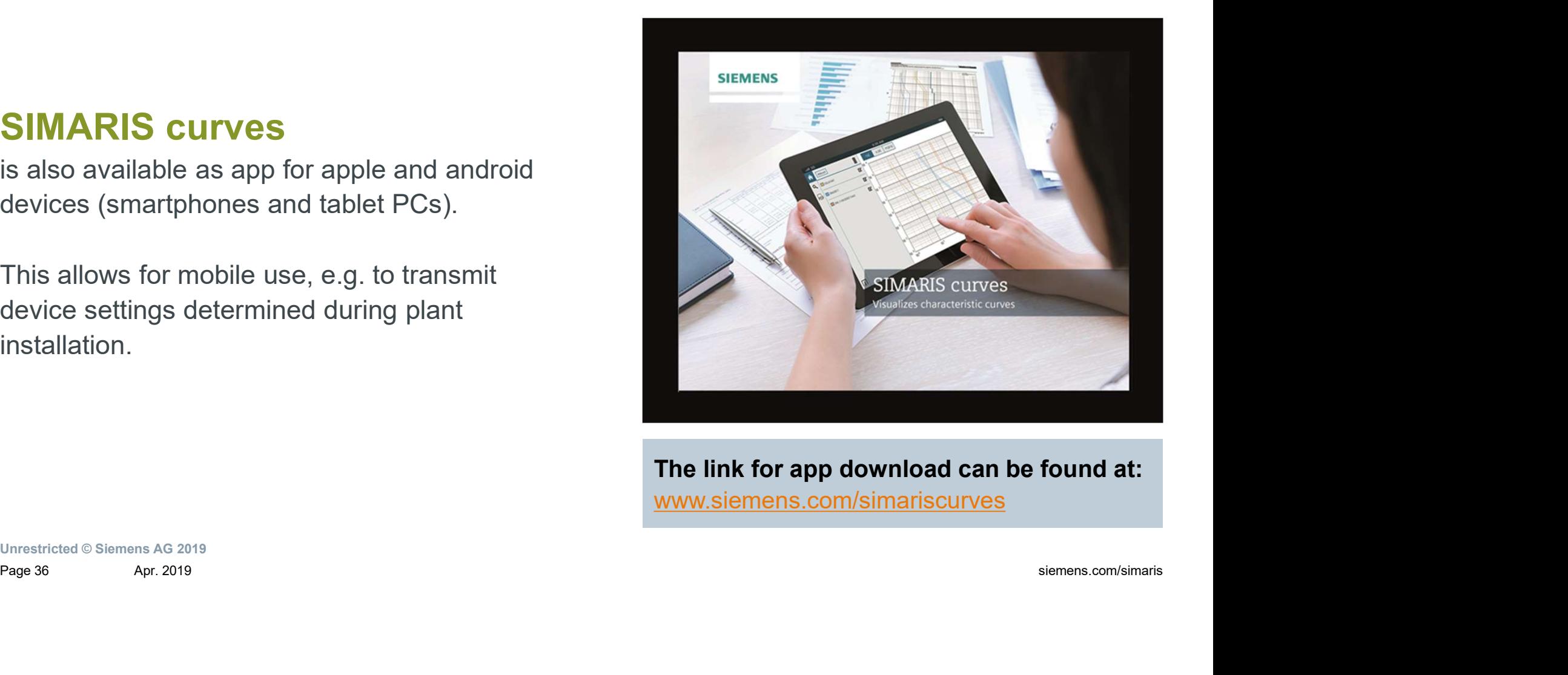

The link for app download can be found at: www.siemens.com/simariscurves

### Table of content

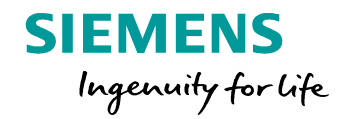

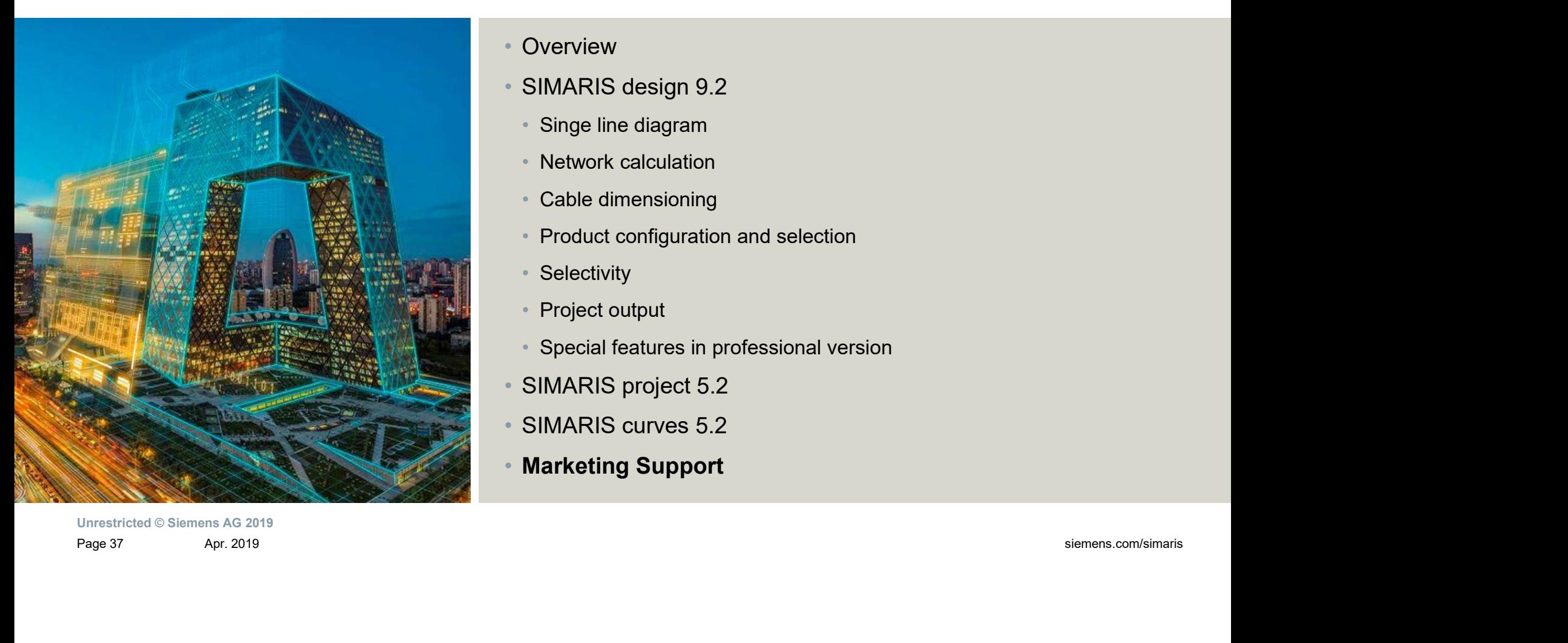

• Overview

- SIMARIS design 9.2
	- Singe line diagram
	- Network calculation
	- Cable dimensioning
	- Product configuration and selection
	- Selectivity
	- Project output
	- Special features in professional version
- SIMARIS project 5.2
- SIMARIS curves 5.2
- Marketing Support

### Download

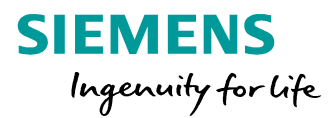

www.siemens.com/simaris/download

### Download option for:

All of the 3 tools can be requested per download.

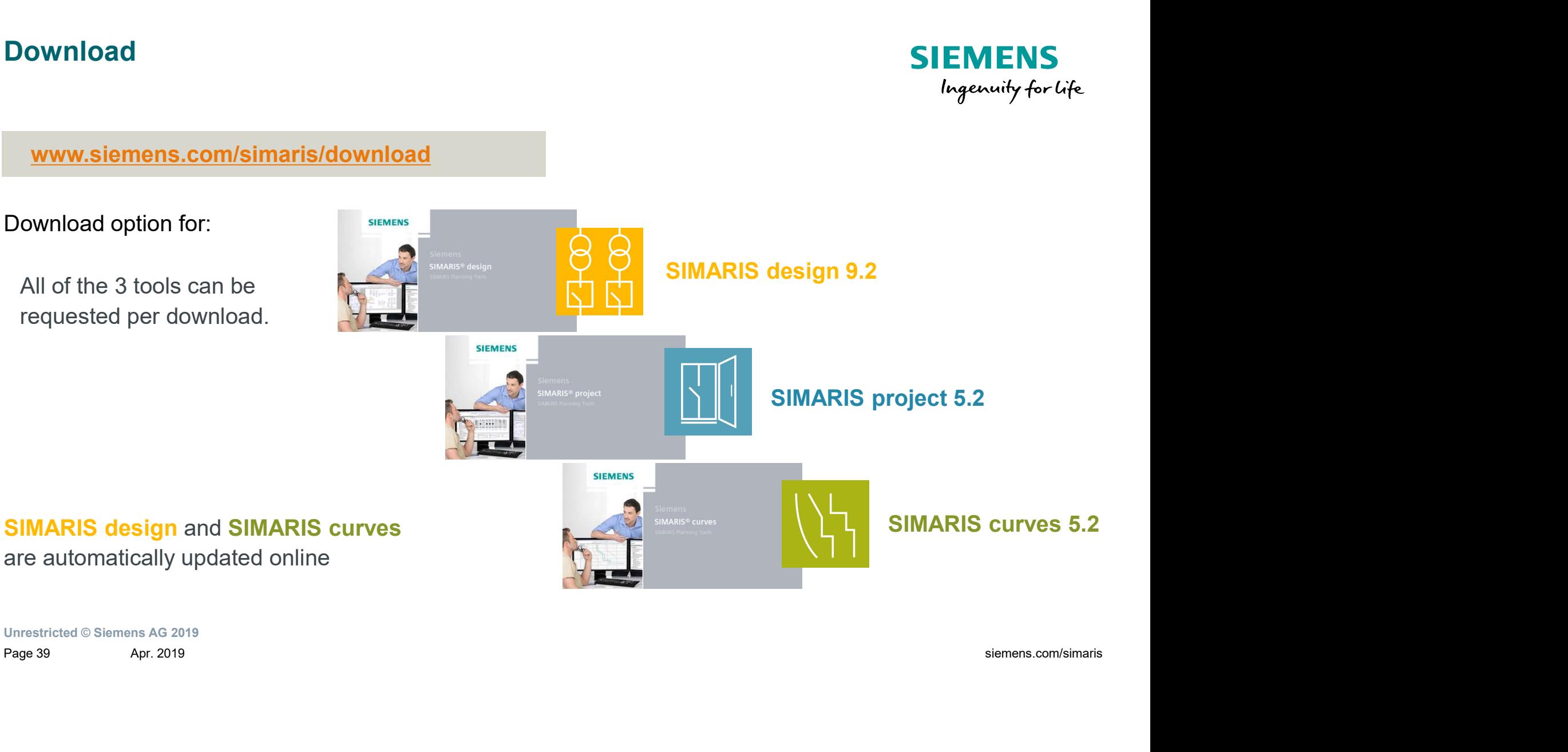

## Download / Registration process SIMARIS planning tools

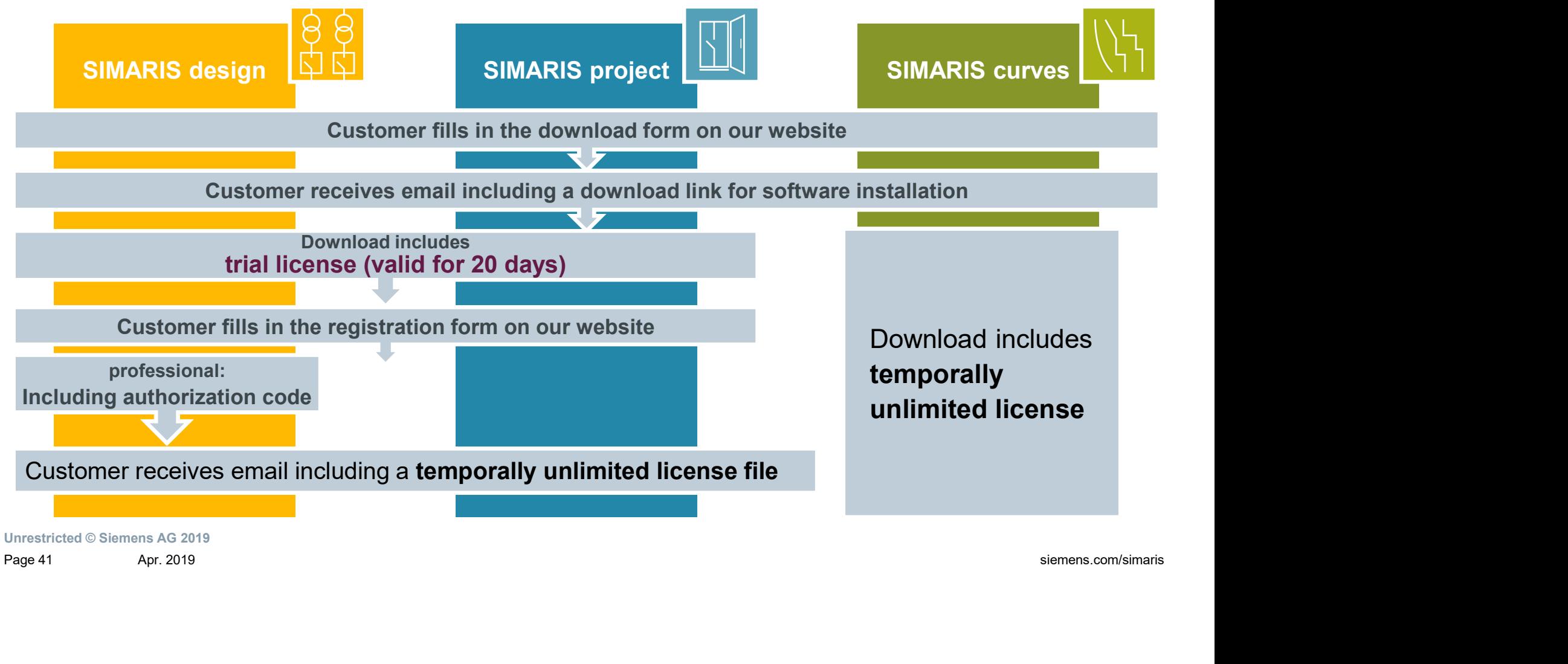

**SIEMENS** 

Ingenuity for life

### **Tutorials**

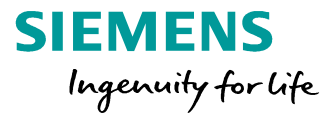

- You can open these tutorials via the Help menu  $\rightarrow$  "Tutorial", or download them from www.siemens.com/simaris/tutorial.
- Tutorial for SIMARIS design 9 available in English

• Tutorial for SIMARIS project 5 available in English

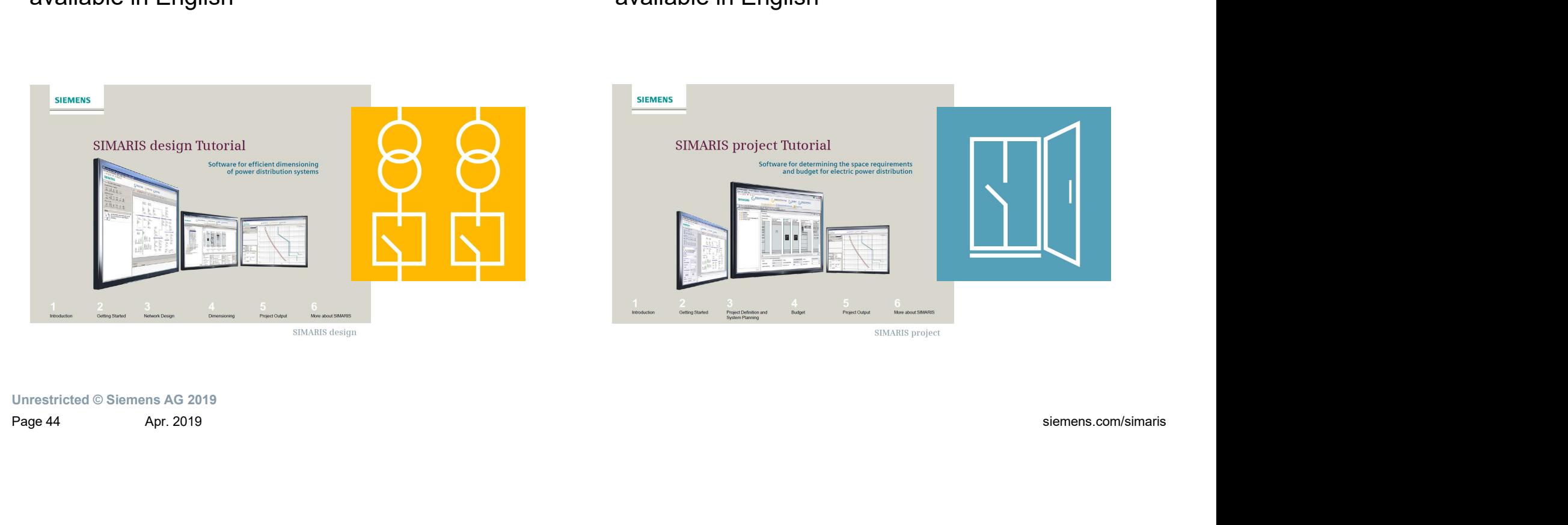

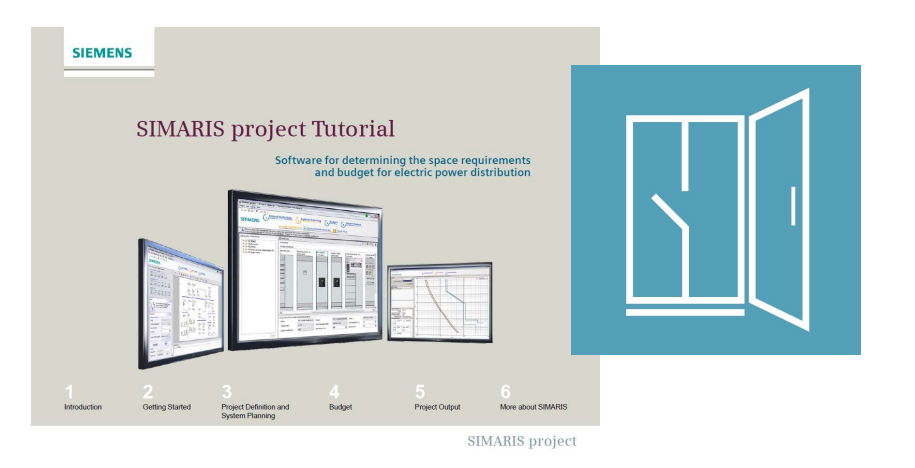

### Technical Manual SIMARIS planning tools

### **Contents**

.

- Basic and specific information about network calculation and system planning using the SIMARIS planning tools
- Specific technical information about network calculation using SIMARIS design
- Specific technical information about network calculation using SIMARIS project
- Available in English

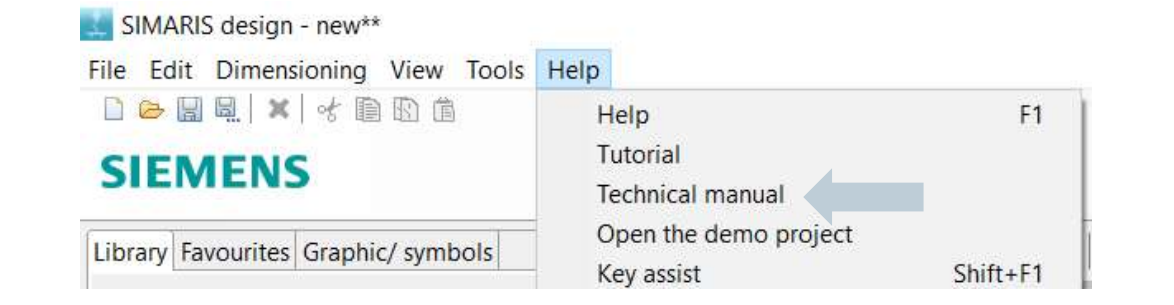

**SIEMENS** Ingenuity for life

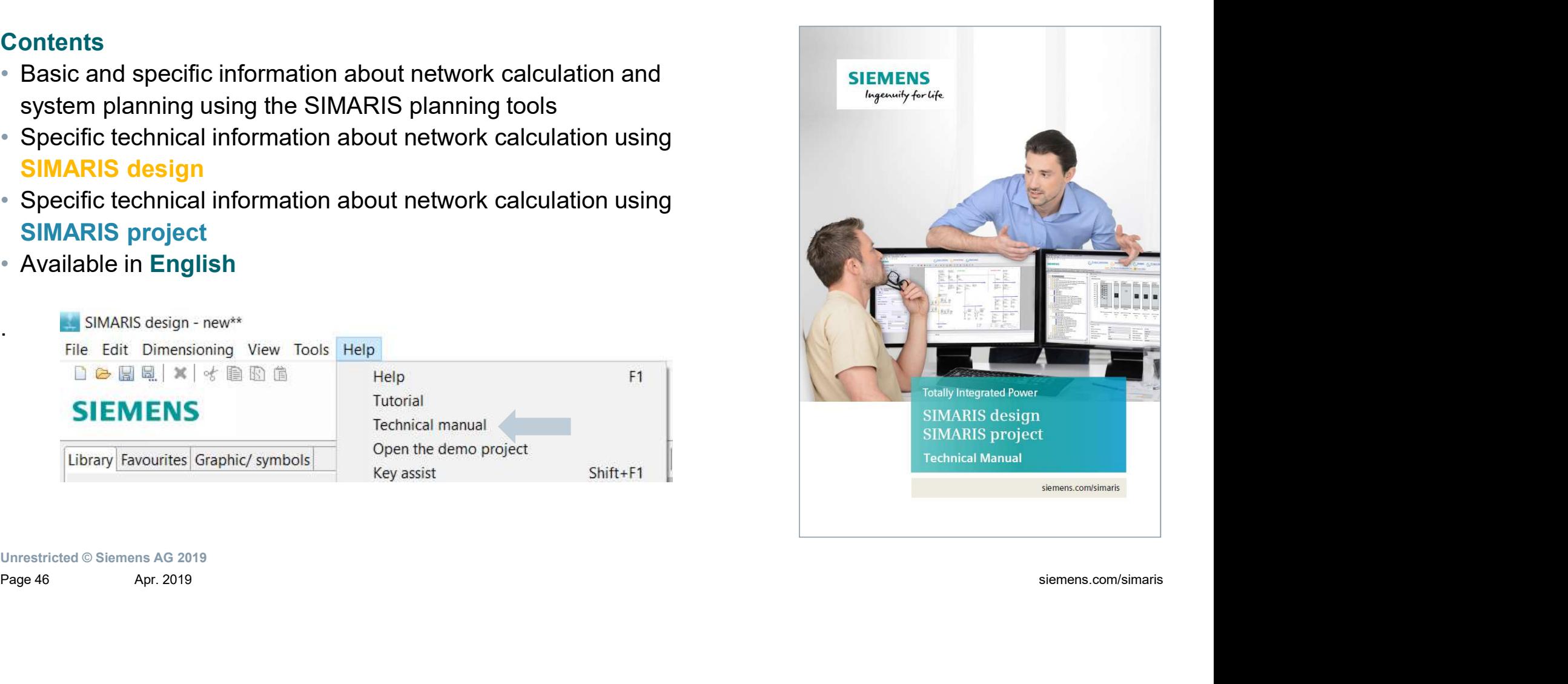

### Thanks for your attention

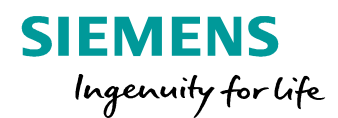

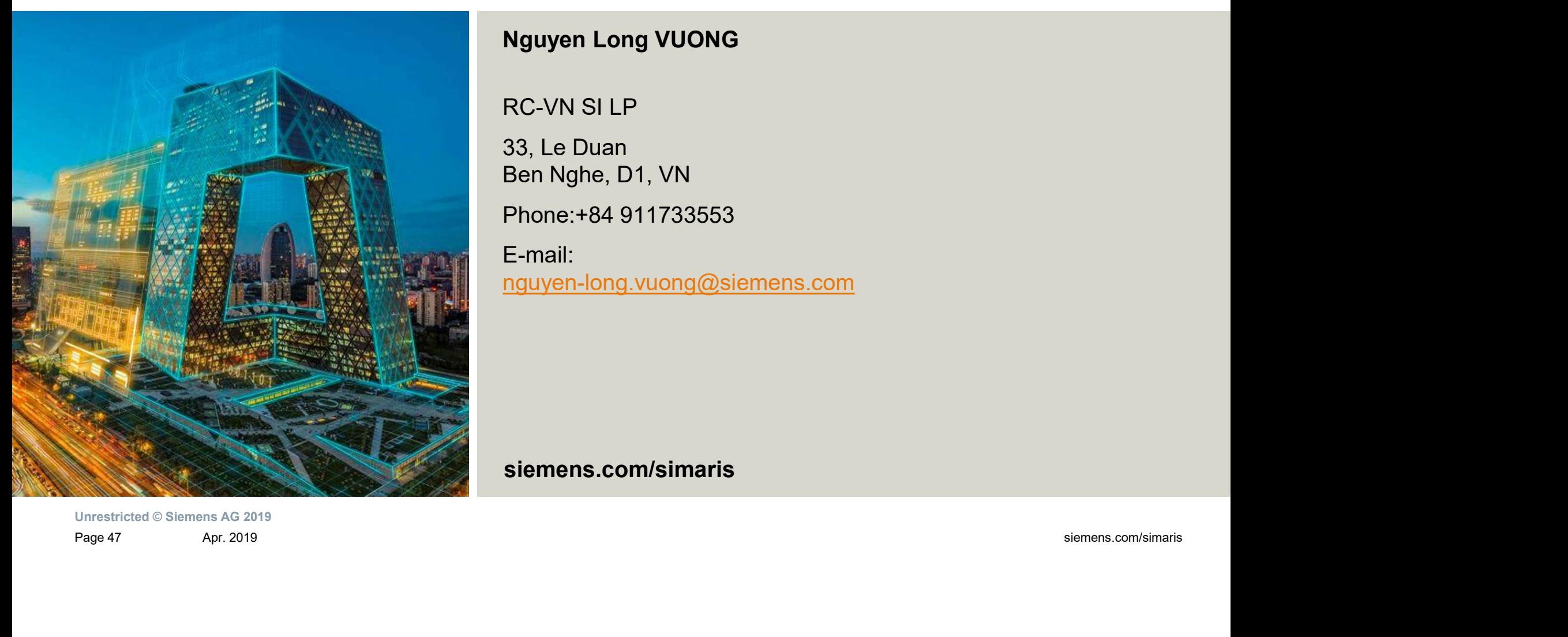

### Nguyen Long VUONG

RC-VN SI LP

33, Le Duan Ben Nghe, D1, VN

Phone:+84 911733553

E-mail: nguyen-long.vuong@siemens.com

siemens.com/simaris